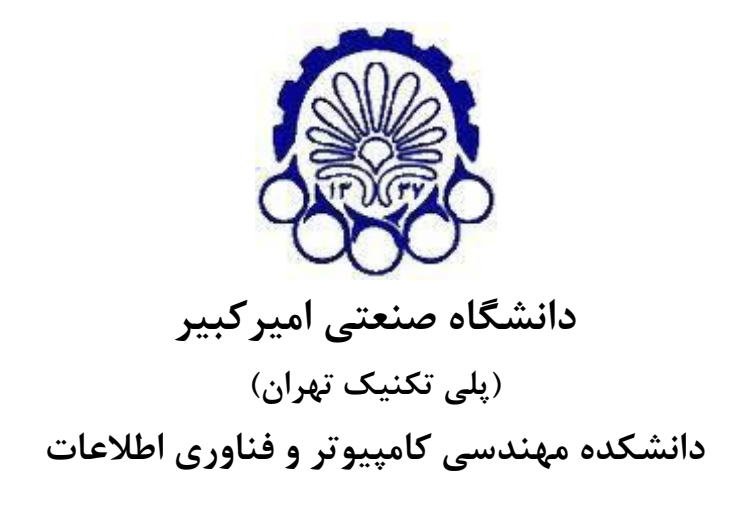

**پایاننامه کارشناسي گرایش نرم افزار**

**عنوان پیاده سازی نرم افزار رنگ آمیزی گراف های بزرگ**

> **نگارش وحید پوریوسف**

**استاد راهنما دکتر علیرضا باقری**

- **استادمشاور دکتر امیرحسین پي براه**
	- **شهریور 5931**

**صفحه فرم ارزیابي و تصویب پایان نامه- فرم تأیید اعضاء کمیته دفاع**

 **در این صفحه فرم دفاع یا تایید و تصویب پایان نامه موسوم به فرم کمیته دفاع**- موجود در پرونده آموزشی- **را قرار دهید.** 

**نکته مهم:** 

 **نگارش پایان نامه/رساله باید به زبان فارسي و برر اسراآ آیررین نسرسه دسرتورالعم و راهنمای تدوین پایان نامه های دانشگاه صنعتي امیرکبیر باشد.**)دستورالعمل وراهنمای حاضر(

**\* چاپ و صحافي پایان نامه/رساله بصورت دورو بالمانع است.**

به نام خدا تعهدنامه اصالت اثر

تاريخ**:**

<span id="page-2-0"></span>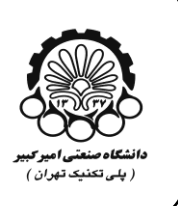

اينجانب وحيد پوريوسف متعهد میشوم كه مطالب مندرج در اين پايـان نامـه حاصـل كـار پژوهشـي اينجانب تحت نظارت و راهنمايی اساتيد دانشگاه صنعتی اميركبير بوده و به دستاوردهای ديگران كـه در اين پژوهش از آنها استفاده شده است مطابق مقررات و روال متعارف ارجاع و در فهرست منـابع و مآخـذ ذكر گرديده است. اين پايان نامه قبلاً برای احراز هیچ مدرک همسطح يا بالاتر ارائه نگرديده است.

در صورت اثبات تخلف در هر زمان، مدرك تحصیلی صادر شده توسط دانشگاه از درجه اعتبار سـاقط بوده و دانشگاه حق پیگیری قانونی خواهد داشت.

كلیه نتایج و حقوق حاصل از این پایان نامه متعلق به دانشگاه صـنعتی امیر كبیـر مـی باشـد. هرگونـه استفاده از نتايج علمی و عملی، واگذاری اطلاعات به ديگران يا چاپ و تكثيـر، نسـخهبـرداری، ترجمـه و اقتبــاس از ايـــن پايـــان نامـــه بـــدون موافقــت كتبـــی دانشـــگاه صـــنعتی امیر كبيـــر ممنـــوع اســـت. نقل مطالب با ذكر مآخذ بلامانع است.

وحید [پوريوسف](#page-2-0)

امضا

**جا دارد از جناب آقای دکتر علیرضا باقری استاد راهنمای پروژه سپاسگزاری نمایم.**

**همچنین از راهنمایيها و پیگیریهای مجدانه جناب آقای دکتر**  امیرحسین پیبراه در تمام مراحل این پروژه کمال قدردانی را دارم.

### **چکیده**

در اين پروژه با استفاده از چارچوب Spark و Graphx نرم افزاری ساخته شده تـا تعـدادی از الگــوريتم های رنگ آمیزی گراف بر روی هر گراف ساده دلخواهی اجرا شود و خروجی به صورت گرافیكی نمـایش داده شود. همچنین تعداد كمترین رنگ لازم برای رنگ آمیـزی گـراف و زمـان پـردازش نیـز بـه عنـوان خروجی به كاربر نمايش داده می شود. اين نرم افزار فارغ از نوع الگوريتم به دو صورت اجرا بر روی يـك كامپیوتر و اجرا به صورت توزیع شده را پیشتیبانی می كند كه در حالت توزیع شده امكـان پـردازش بـر روی گراف های بزرگ امکان پذیر است و بخشی از پردازش ها به صـورت مـوازی بـر روی دسـتگاههای پردازشگر انجام می شود.

# **واژههای کلیدی:**

پردازش توزيع شده، رنگ آميزي گراف، Graphx Spark

فهرست عناوين

#### صفحه

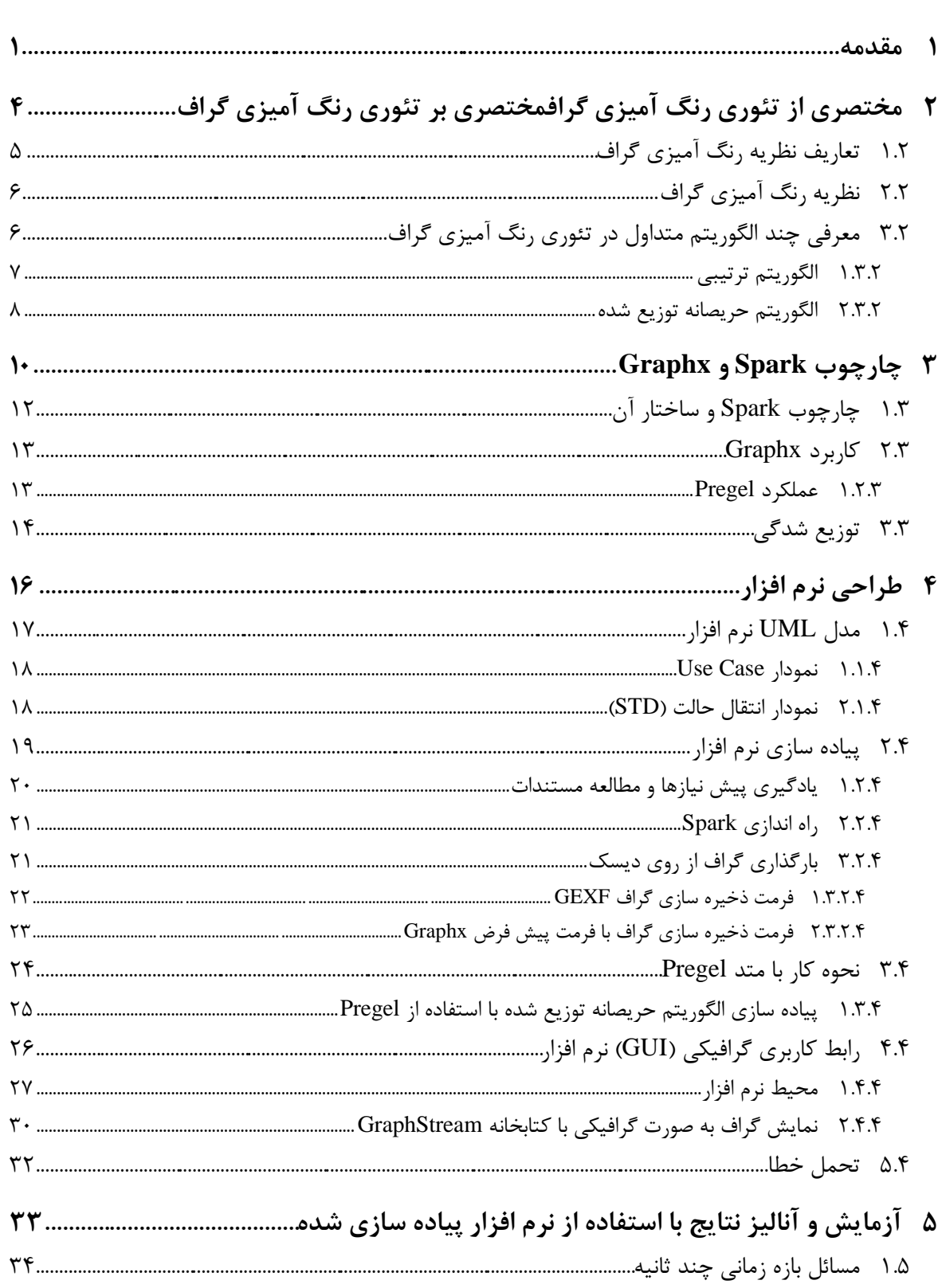

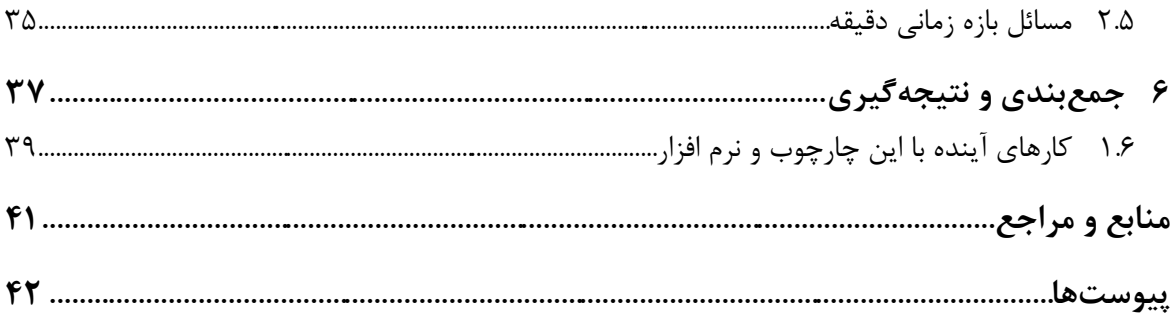

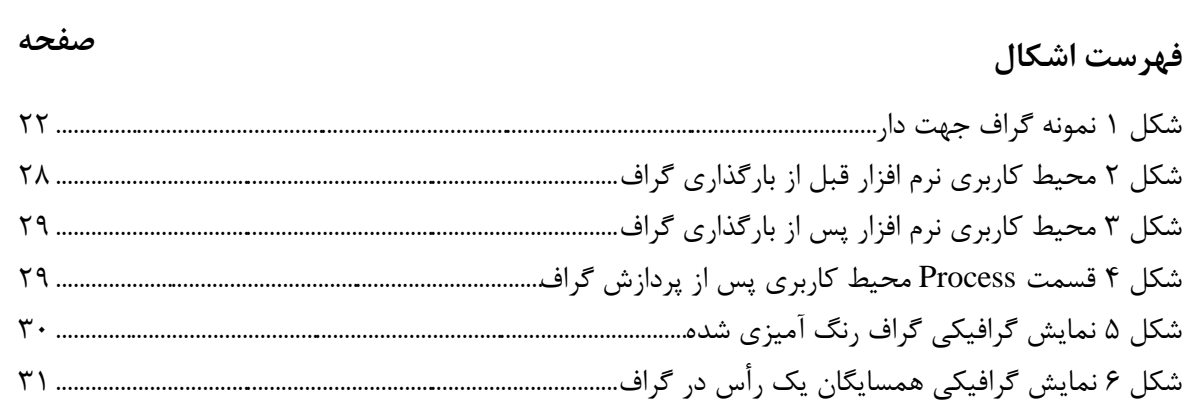

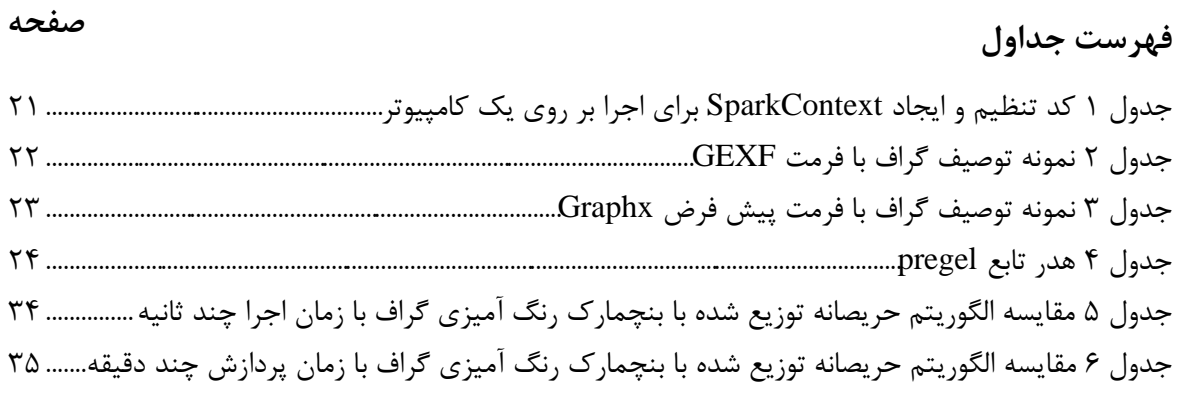

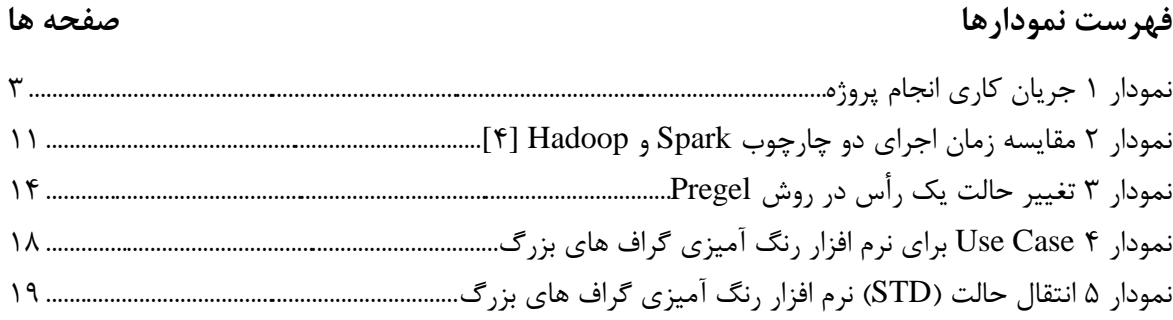

**فهرست عالئم**

**عالئم یوناني** 

- $G$  عدد رنگی گراف  $\chi(G)$
- $\mathrm{G}\,$  عدد دسته يا گروه گراف  $\,\omega(\mathrm{G})$
- بزرگترين درجه در گراف  $\Delta$

<span id="page-11-0"></span>**5**

# فصل اول

**مقدمه**

#### **مقدمه**

گراف ها هر چند در علوم مختلف فیزیک، زیست شناسی و… كاربردهايی دارند امـا شـاید در هـیچ علـم ديگری به اندازه علم كامپيوتر از آن بهره نبرده باشد. از اين جهت بايد گراف ها را در علــم كــامپيوتر بــه صورت خاص مورد بررسی قرار داد و مسائل مختلف آن را حل نمود. دلیل اهمیت فراوان گـراف در علــم كامپیوتر این است كه توصیف بسـیاری از سـاختارهای داده ای در سـاختمان داده هـای دیگـر یـا قابـل نمايش و ذخیره سازی نیست يا به صورت بهینه اين اماكان مهیا نمی باشد. از اين رو لازم است بســياری از اطلاعات به صورت يک گراف ذخيره شود تا ارتباطات بين داده ها ساده تر قابل نمايش باشد و پردازش های آن بهتر و بهینه تر انجام شود.

با اينكه گراف يک نحوه مناسب برای ذخيره سازی انواع مختلفـی از اطلاعـات اسـت، امـا بدسـت آوردن برخی اطلاعات از برخی گراف ها از نظر پردازشی پرهزينه است. لذا الگوريتم های متنوعی بـرای مســائل مختلف پیرامون گراف ارائه شده است با این حال بسیاری از مسائل نیز در حال حاضر حـل نشــده بــاقی مانده اند و يا از نظر زمانی غیرقابل انجام است. حتی برذی الگوريتم ها با اينكه برای گراف های كوچا به سرعت پاسخ می دهند، اما برای گراف های بزرگ در زمان محدود قابلیت پاسخگویی ندارند. در نتیجه بايد به فكر استفاده از قدرت پردازشی متشكل از دسته ای از كامپیوترها باشیم.

فارغ از زمان لازم برای پردازش گراف های بزرگ، بسیاری از مواقع حتی ذخیره سازی گراف ها بـر روی يک كامپيوتر نيز ما را دچار مشكل خواهد كرد. زمانبر بودن خواندن و نوشتن گراف بـر روى يـك هـارد ديسک، اشغال فضای حافظه موقت برای بارگیری گراف از روی هاردديسک و كمبود حافظه هاردديسـک برای ذخیره توپولوژی و داده های گراف از جمله مشکلات ذخیره سازی گراف بر روی یک سیستم است. موارد فوق ما را به اين مهم راهنمايی می كند كه علاوه بر استفاده از سيسـتم هـای قدرتمنــدتر، بايــد از قدرت چندين كامپيوتر در يک شبكه استفاده كرد و هر كامپيوتر مسئول ذخيره سازی يا پردازش بخشی از تمامی گراف را بر عهده بگیرد. این راهکار هر چند ظرفیت ذخیره سـازی و قـدرت پـردازش را بســیار گسترش پذیر خواهد كرد، اما مسائل متعددی را نیز به همراه خود خواهد داشـت كـه هـدف از سیســتم های توزيع شده بررسی و حل اينگونه مسائل است.

در اين پروژه كه كاری عملی در كنار كاری تئوری می باشد ابتدا لازم است تئـوری آن را مـورد مطالعـه قرار دهیم، تعاریف موجود در این مبحث را ارائه كنیم و پس از روشن شدن فضـا و ابعـاد كـار بــه پیــاده سازی اين نرم افزار بپردازيم.

از اين رو در فصل دوم مختصری از تئوری رنگ آمیزی گراف گفته ذواهد شد و برذی از الگوريتم ها باه زبان ساده توضیح داده می شود. در فصل سوم با چارچوب Spark كه ابزاری برای اجرای پردازش ها بـه صورت توزيع شده است و Graphx كه به عنوان ابزاری برای اجرای پردازش بر روی گراف هـا در بســتر توزيع شده Spark است آشنا خواهید شد. در فصل چهارم مراحل مدلسازی و طراحی نرم افزار ارائه مـی شود. و همچنین مراحل و نكات پیاده سازی نرم افزار و نحوه كار با نرم افزار شـرح داده خواهـد شـد. در فصل پنجم آزمايشاتي با اين نرم افزار انجام شده و خروجی نرم افزار برای الگوريتم های مختلف ارائه می شود. در نهايت در فصل ششم جمع بندی و نتيجه گيری از اين پروژه ارائه شده و كارهايی كـه پيرامـون اين پروژه می توان انجام داد نيز پيشنهاد داده می شود.

فصول ذکر شده تقریبا همان جریان کاری<sup>٬</sup> آبشاری<sup>۲</sup> است که در نمودار ۱ مشاهده می کنید.

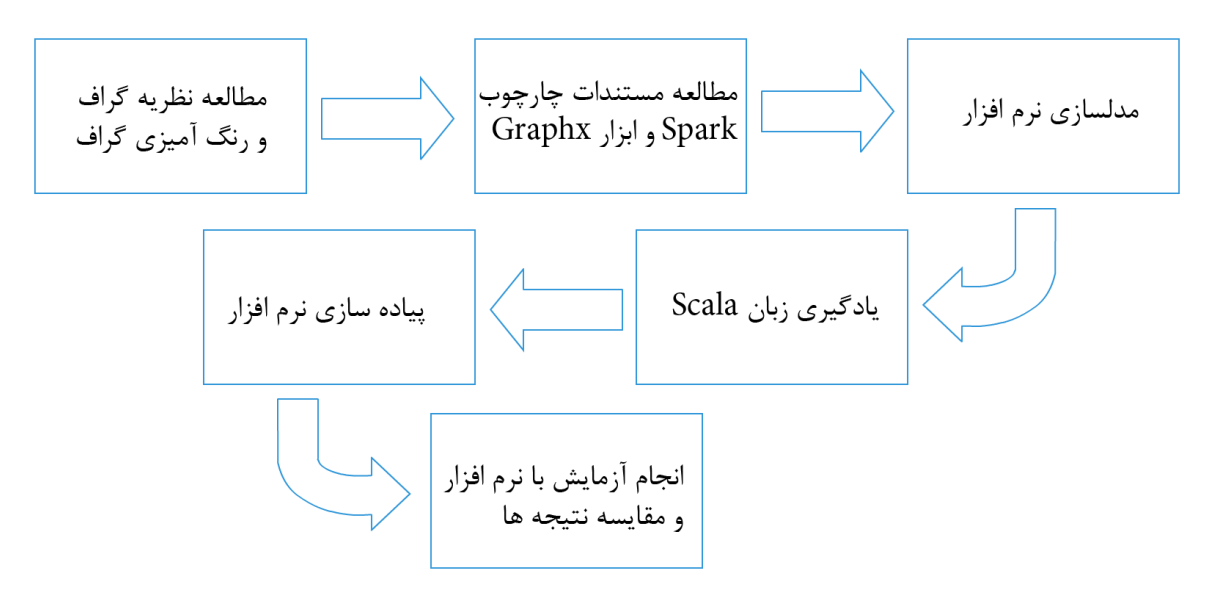

<span id="page-13-0"></span>**نمودار 5 جریان کاری انجام پروژه**

Work flow

Waterfall(Sequential)

**2**

<span id="page-14-0"></span>فصل دوم

**مستصری از تئوری رنگ آمیزی گراف**

# **مستصری بر تئوری رنگ آمیزی گراف**

رنگ آمیزی گراف ها یكی از مسائل جذاب در نظریه گراف است و از آنجایی كه این مسئله از نــوع -NP Complete است[۱] ، برای آن میتوان الگوریتم ها زیادی معرفـی كـرد. ابتـدا لازم اسـت مسـئله رنـگ آمیزی گراف را تبیین كنیم و اینكه در این مبحـث چـه چیـزی را جســتجو مــی كنــیم. الگــوریتم هـای مختلفی را معرفی كنیم و پس از پیاده سازی نرم افزار می توانیم آزماي اتی را انجام دهیم.

### <span id="page-15-0"></span>**5.2 تعاریف نظریه رنگ آمیزی گراف**

مسئله رنگ آمیزی گراف یا به صورت دقیقتر رنگ آمیزی رئوس گراف به مسئله ای گفته می شود كه در آن می خواهیم با كمترین تعداد رنگ تمام رئوس گراف را رنگ آمیزی كنیم به طوری كه هـیچ دو رأس همجواری همرنگ نباشند. به طور معمول در مسائل رنگ آمیزی گراف گراف بدون جهت<sup>۳</sup> مد نظر اسـت كه در اين پروژه نیز اين نوع گراف مورد بررسی قرار می گیرد.

در رنگ آمیزی گراف چندين اصطلاح پر كاربرد وجود دارد:

عدد رنگی ًٔ: به كمترين تعداد رنگی كه ميتوان گراف G را رنگ آميزی كرد و با نماد (χ(G نمـايش مـي دهند.

عدد دسته يا گروه ْ: به تعداد رئوس بزرگترين دسته از دسته های گراف  $\mathrm{G}$  و با نماد  $\mathrm{m}(\mathrm{G})$  نمـايش مــی دهند. منظور از دسته يا گروه به زير مجموعه اى از گراف مى گويند كـه آن زيرمجموعـه گـراف كامـل<sup>۶</sup> باشد.

Undirected Graph

Chromatic Number

Clique Number

<sup>&</sup>lt;sup>1</sup> Complete Graph

بیشتر مباحث رنگ آمیزی گراف در خصوص رنگ آمیزی رئـوس بـوده و از ايـن رو عـدد رنـگ و ديگـر مباحث مرتبط در خصوص رنگ آمیزی رئوس گراف است و به اختصار رنگ آمیزی گراف گفته می شـود مگر به طور ريح از واژه يال استفاده شود.

### <span id="page-16-0"></span>**2.2 نظریه رنگ آمیزی گراف**

طبق تعاریف انجام شده در مسئله رنگ آمیزی گراف به دنبـال يـافتن عـدد رنـگ (χ(G) هسـتیم. طبـق تعريف رنگ آميزي از آنجايي كه بيشترين درجه  $\Delta$  است پس با فرض اينكه رأس v داراي  $\Delta$  رأس مجاور باشد، حداكثر رنگ مصرفی توسط رئوس مجاور به تعداد  $\Delta$  رنگ خواهد بود و v را می تـوان بـا يكـی از  $\chi(G) \leq \Delta + \chi(G)$ ، ... و 1+2 $c$  رنگ آمیزی كرد. پس همواره 1+ $\chi(G)$  است

همچنین طبق تعریف عدد دسته، در یک گراف اگر عدد دسته  $\rm \omega(G)$  داشته باشـیم یعنـی زیرگرافـی از رأس داريم كه تشكيل يك گراف كامل می دهند. میـدانیم هـر دو رأســی در يـك گـراف كامـل  $\omega(G)$ همجوار هستند لذا نمیتوانند همرنگ باشند. از آنجايی كه به تعداد  $\omega(G)$  رأس داريم كه دو به دو با هم G همجوارند، لذا لااقل به  $\alpha(G)$  رنگ برای رنگ آمیزی آنها نیازمندیم[۳] . پس همـواره بـرای گـراف G  $\chi(G) \geq 0$  $(G)$  داريم

در نتیجه هر الگوریتم رنگ آمیزی قابل اسـتفاده ای لااقـل بایـد شـرط 1+Δ $\leq \chi(G) \leq 0$ را داشـته باشد.

اما علاوه بر عدد رنگ پارامترهای دیگری همچون پیچیدگی زمان، تعداد و میزان جابه جـایی اطلاعـات، حافظه و… نیز بسته به كاربرد دارای اهمیت خواهد بود كه در بحث نظری بیشتر به پیچیـدگی زمـانی و عدد رنگ پرداخته می شود اما در پیاده سازی و در عمل نمیتوان از سایر پارامترها چشم پوشی كرد.

# <span id="page-16-1"></span>**9.2 معرفي چند الگوریتم متداول در تئوری رنگ آمیزی گراف**

همانطور که قبلا گفته شد مسئله رنگ آمیزی گراف یـک مسـئله NP-Complete اسـت بـرای همـین الگوريتم های مختلفی ارائه شده است كه هر كدام نسـبت بـه ديگـری مزايـا و معـايبی دارد و الگـوريتم كاملی كه بتواند جواب صحیح را برای تمام گراف ها پیدا كند تاكنون كشف نشده است. در ادامه چندين الگوريتم را مطر كرده و به طور مختصر شر داده می شود.

# <span id="page-17-0"></span>**5.9.2 الگوریتم ترتیبي 3 [9]**

ساده ترين الگوريتم رنگ آميزي گراف را شايد بتوان الگوريتم ترتيبي دانست. ايـن الگـوريتم الگـوريتمي حريصانه<sup>۸</sup> است با ديد فكر مركزى به حل اين مسئله مى پردازد بدين معنى كه به صورت توزيــع شــده و موازی عمل نمی كند. در نتيجه تمامی گراف در اختيار يک كامپيوتر بوده و الگوريتم را به صورت ترتيبي بر روی آن اجرا می كند.

ترتیب انتخاب رئوس بر اساس یک تابع اکتشافی<sup>۹</sup> انجام می شود. در ساده ترین حالـت تـابع تصـادفی را انتخاب میكنیم می توانیم توابع اكتشافی دیگری را برای ترتیب انتخاب رئوس استفاده كنیم، بـه عنـوان مثال: انتخاب رئوس از بزرگترين درجه

نحوه عملكرد الگوريتم (با فرض انتخاب رئوس به ترتیب تصادفی):

گام ۱- مجموعه S شامل تمام <sub>ر</sub>ئوس گراف را تعريف میكند

گام ۲- اگر مجموعه S تهی نباشد يک رأس از مجموعه S انتخاب ميكند (به طور تصـادفی) و اگــر تهـی بود به گام 6 می رود.

گام ۳- از بین رنگ های ۱ تا ۱+∆ به جز رنگهای رئوس مجاورش (اگر رنگ شده اند)، رنگ بـا كمتـرين شماره را انتخاب میكند

> گام ۴- رأس رنگ شده، رنگ خود را به تمام رئوس همجوارش اعلام می كند گام ۵- رأس فعلی از مجموعه S حذف می كنیم و به گام ۲ می رود

 Sequential Algorithm

Greedy Algorithm

Heuristic Function

گام ۶ – پايان

همانطور كه ديده شد اين الگوريتم در هر مرحله يک رأس را به صـورت قطعـي بـر اسـاس ترتيبـي كـه انتخاب كرده رنگ آمیزی می كند و اين الگوريتم حريصانه با توجه به تابع اكتشافی خود می تواند بهبود يابد.

# <span id="page-18-0"></span>**2.9.2 الگوریتم حریصانه توزیع شده <sup>51</sup> [9]**

اين الگوريتم به الگوريتم ترتیبی كه الگوريتمی حريصانه بود شباهت زيادی دارد. باا ايان تفااوت كاه در الگوريتم قبل تمامی رئوس به ترتیب يكی پس از ديگری رنگ آمیزی مـبی شــدند امـا در ايـن الگــوريتم چندين رأس را می توان به صورت همزمان رنگ آميزی كرد.

برای اين الگوريتم نيز می توان توابع اكتشافی مختلفی معرفی كرد. به عنوان مثال شـماره دادن بـه هـر رأس و رنگ كردن يک رأس كه در بين همسايگانش بزرگترين شماره را دارد.

اين بار چون الگوريتم به صورت توزيع شده است، برنامه براي يک رأس مي نويسيم و تمـام رئــوس ايــن برنامه را همزمان اجرا می كنند. از اين رو مكانيزم هايی بايد داشته باشیم تا هر رأس بداند تمامی رئوس مجاور مرحله جاری را به اتمام رسانده اند یا خیر. لذا یک نوع هماهنگ سازی نیز میان رئوس وجود دارد. برنامه يک رأس به زبان ساده:

گام ۱- اگر round\_over مقدار false داشت به گام ۲ می رود (round\_over در ابتدای برنامه مقـدار false می گیرد(. اگر مقدار true داشت به گام 7 می رود.

گام -2 پیامی را دريافت می كند، اگر نوع پیام round بود به گام 3 میرود. اگر از نوع color بود به گام 1 می رود و اگر از نوع discard بود به گام 5 می رود.

گام ۳- چک میکند اگر خودش رنگ نشده بود (colored!=true) و شماره اش از تمام گره های همسایه جاری بزرگتر بود ( i>max(curr\_neighs) ، كوچكترين رنگ آزاد بين ١ تا 1+∆ را انتخـاب ميكنـد ( (c=min(free\_cols) و رنگ خود را به تمام همسايه های جاری ارسال می كند و همچنین خود را بـه

The Greedy Distributed Algorithm

عنوان رنگ شده علامت می زند(colored=true). اگر بزرگتـر نبــود، پیــامی از نــوع discard بــه تمــام همسايه های جاری ارسال می كند. همچنین در انتهـای ايـن قســمت مقـدار round\_rcvd=true قـرار میدهد.

گام ۴- شماره گره مبدا پیام دریافتی را به مجموعه received اضافه می كند و رنگ آن را از مجموعـه رنگ های آزاد خود (free\_cols) كم می كند و همچنین آن را در مجموعه گره های حـذفی قـرار مـی .)lost\_neighs( دهد

گام ۵- شماره گره مبدا پیام دریافتی را به مجموعه received اضافه می كند.

گام ۶– اگر اين گره ,اند گرفته است (round\_recvd==true) و همچنین تعداد پیام های دريافتی برابر تعداد همسايه های جاری است، آنگاه به اين معناست كه اين راند به پايان رسیده و تمام پیام ها دريافت شده است، در نتیجه مقـادیر round\_recvd=false و round\_recvd=false و همچنـین همسـایه هـای جاری را برابر مقدار قبلی منهای گره های حذفی (lost\_neighs) قرار میدهد. همچنـین مجموعـه پیـام های دريافتی (received) و مجموعه گره های حذفی (lost\_neighs) را تهی می كند. به گـام ۱ مـی رود.

گام ۷- پايان

هر چند به جای دريافت چندين و چندباره پیام discard از همخايه های با عدد كمتر با توجه به ساذتار Pregel كه راندها را همگام برگزار می كند، در پیاده سازی نیازی به اين بخش نیخت و توضایحات الزم در پیاده سازی الگوريتم با توجه به روز Pregel ارائه ذواهد شد. اما در اين بخش به دلیل اينكاه روز Pregel توضیح داده نشده و همچنین در خصوص نظریه رنگ آمیزی گراف است، در همین حـد بسـنده می كنیم.

**9**

<span id="page-20-0"></span>فصل سوم

**چارچوب Spark و Graphx**

# **Spark و Graphx <sup>5</sup> چارچوب**

چندين چارچوب مطرح در سيستم های توزيع شده توسعه داده شده اند كه از آنها مــی تـوان چــارچوب های Flink ،Spark ،Hadoop و... نام برد كه برخی از آنها خـاص منظـوره هســتند امـا در ايـن ميـان چارچوب Spark امروزه به عنوان يک ابزار كامل كه بسياری از امكانات ابزارهـای ديگـر را در خـود قـرار داده و حتی آنها را ارتقا داده است، مورد استفاده قرار می گیرد. مستندسازی كامـل و مطالـب آموزشـی بسیاری كه برای Spark وجود دارد، میل به استفاده از اين ابزار را دو چندان ساخته است. نمودار ۲ زمان اجرای دو چارچوب معروف Spark و Hadoop برای يک برنامه مشخص را مقايسه می كنـد و همـانطور كه مشاهده می شود Spark عملكردی تا بیش از ۱۰۰ برابر سریعتر را دارد. این در حـالتی اسـت كـه از حافظه استفاده شده باشد، حتی در حالتی كه از دیسک استفاده شـود نیـز Spark عملكـردی ۱۰ برابـر سريعتر را داراست [1].

<span id="page-21-0"></span>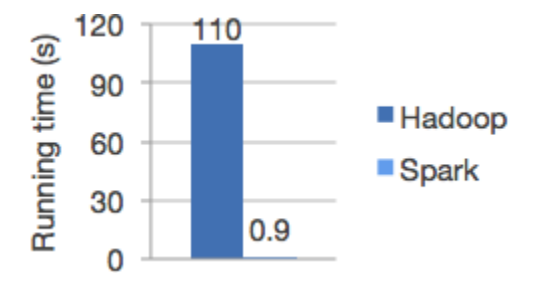

**نمودار 2 مقایسه زمان اجرای دو چارچوب Spark و Hadoop] 4[**

در ارتباط كار با گراف ها گوگل سیستمی ارائه داده است به نام Pregel كه امكان پردازش گراف هــا بــه صورت توزيع شده را به ما می دهد و البته اين سيستم اختصاصی است. از اين رو جامعه متن–بـاز<sup>۲</sup> ابـزار معادل آن را به نام Giraph معرفی كرد. اما ابـزار Graphx در Spark ايـن ابـزار را بـه صـورت يكـي از امكانات در خود جای داده و آن را بهینه كرده است. لذا كار با Graphx علاوه بر داشتن مزايای Pregel امكانات بیشتری نیز خواهیم داشت.

 Framework

Open Source

# <span id="page-22-0"></span>**5.9 چارچوب Spark و سایتار آن[4]**

قبل از استفاده از چارچوب Spark لازم است سـاختار آن و عملكـرد آن را بهتـر بشناسـيم تـا در مـدل سازی، طراحی و پیاده سازی ديد بهتری داشته باشیم. وظیفه Spark تولید ساختمان هـای داده توزيـع شده <sup>۱</sup> ای است که مجموعه داده های ما را به مجموعه داده های توزیع شده ارتجاعی (RDD) <sup>۲</sup> می کند. Spark برای اجرای يک برنامه قطعا يک سيسـتم مركـزی بـه نـام درايـور <sup>۳</sup> و تعـداد دلخـواهی سيسـتم اجراکننده<sup>۴</sup> تعریف می کند (می تواند سیستم اجرا کننده نداشته باشد). برنامه و داده ها در اختیار درایور است و درايور RDD را تقخیم بندی و به اجراكننده ها می دهد. همچنین در هر عملی كه نیاز باشد كد یا دستوری برای اجرا بر روی مجموعه داده $^{\circ}$  های RDD انجام شود دستور را به اجراکننده ها ارسال می كند و هر اجرا كننده بر روی مجموعه داده ذود اعمال می كند. در نهايت درايور ذروجی مورد نظر ذود را از اجراكننده ها جم آوری می كند.

بر اساس توضیحات فوق دو اصطلاح در Spark برای كار با RDD ها وجود دارد:

-1 تبديل 6 : عملیاتی كه بر روی هر مجموعه داده در هر اجراكننده قابل اجرا است و ايان عمال در تماام اجراكننده ها به ورت موازی قابل اجراست

۲- عمل $^{\vee}$ : عملیاتی که برای جمع آوری داده های خروجی از اجراکننده ها به سمت درایور است اين مقدمه به صورت مختصر سيستم Spark را توضيح داده است و در توضيح Graphx و پيـاده سـازی نرم افزار با جزئیات بیشتری آشنا می شویم.

Resilient Distributed Datasets

 Partition

Driver

Executor

Dataset

<sup>&</sup>lt;sup>t</sup> Transformation

Action

### <span id="page-23-0"></span>**2.9 کاربرد Graphx**

يكی از ابزارهای پركاربرد Spark ابزار Graphx است كه كار با RDD ها وقتی كاه RDD از ناوع يا گراف است را آسان می كند و توابع و كلاس های مناسب اين كار را در اختيار ما قرار می دهد و مـا را از پیاده سازی وييگی های گراف معاف می سازد.

برخی از الگوريتم های مهم و پركاربرد نظريه گراف به صورت پیشفرض در Graphx پیاده ســازی شــده است. اما الگوريتم رنگ آميزي گراف به صورت پيش فرض وجود ندارد و بايد پيـاده ســازي شــود. بــراي پیاده سازی الگوريتم رنگ آميزی گراف به صورت توزيع شـده، از رابـط Pregel كـه در Graphx پيـاده سازی شده است استفاده می كنیم.

#### <span id="page-23-1"></span>**5.2.9 عملکرد Pregel] 1[**

در نگاه كلی Pregel يک عمليات را چندين بار بر روی يک گراف انجام می دهد. اما برای كاهش میـزان پردازش راهكاری ارائه می دهد كه باعث می شود رئوس يک گراف در دو حالـت فعـال و غيرفعـال قـرار گیرند.

ابتدا لازم است بدانیم Pregel بر مبنای رئوس یک گراف عمل می كند و پردازش ها بر روی رئوس انجام می شود و ما برای رئوس برنامه می نویسیم و يال ها هیچ برنامه ای برای پردازش ندارند.

در حالت ابتدايی تمامی رئوس فعال هستند. برنامه هر رأس بـه صـورت همزمـان بـا ديگـر رئـوس قابـل اجراست اما هر پیمایش <sup>۱</sup> در تمام گره ها هماهنگ است. یعنی وقتی یک پیمایش در تمـام رئـوس تمـام شد، پیمايش بعدی اجرا می شود. اگر تعداد پیمايش ها به حداكثر راند تعیین شده برسد يا تمامی رئوس غیرفعال شوند، پردازش به پايان رسیده است.

نحوه فعال/غیرفعال شدن یک رأس در گراف و در روش Pregel در نمودار ۳ ترسیم شده است.

Iteration

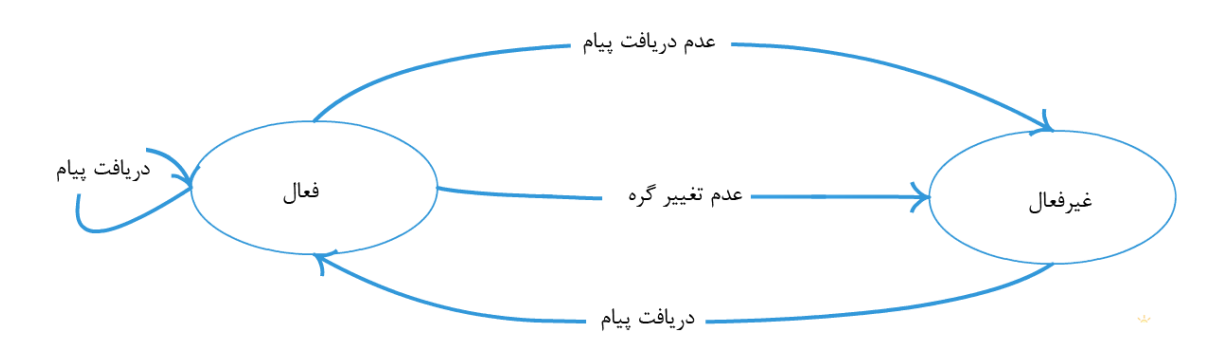

<span id="page-24-1"></span>**نمودار 9 تغییر حالت یک رأآ در روش Pregel**

نكته مهم: ممكن است برنامه ما علی رغم اينكه درست به نظر می رسد امـا عملكـرد مطلـوب را نداشـته باشد كه يكي از علل آن عدم توجه به مفهوم تغيير گـره يـا رأس در پيـاده سـازي Pregel در Graphx است. طبق پیاده سازی تغییر برای یک رأس یا گره، تغییر یک یا چند فیلد شیء رأس نیست بلکـه بایـد شیء چدیدی ساخته شود و در چنین صورتی تغییر انجام شده است. علت آن این است كه شرط برابری دو متغیر همان شرط برابری اشاره گر به نقطه حافظه است. لذا اگر شیء جدیدی ساخته نشـود و شـیء قبلی اما با تغییر فیلدهای آن همراه باشد، به عنوان تغییر رأس در نظر گرفته نمی شود و رأس به حالـت غیرفعال می رود.

### <span id="page-24-0"></span>**9.9 توزیع شدگي**

هر چند توزيع شدگی را به معنی اجرای موازی بر روی چندين دستگاه كامپيوتر بدانيم، اما عمــلا نيــازی به اين كار نيست. چرا كه ساختار Spark به صورت توزيع شده الگوريتم ها و عمليات را اجرا می كنــد و برنامه ای كه بر بستر Spark نوشته شود، لزوما توزيع شدگی را خواهـد داشـت و اگـر كـد بـه گونـه ای نوشته شود كه اين عمل را نقض كند با ذطای هنگام اجرا رو برو ذواهد شد.

در اين پروژه قصد آزمايش چارچوب Spark را نداريم و لذا با توجه به هدف Spark و استفاده فراوان اين چارچوب در سيستم های توزيع شده، اين را به عنوان يک حقيقت مــي پــذيريم و بايــد عملكــرد برنامــه نوشته شده بر اين بستر صحيح باشد تا بپذيريم اين برنامه به صورت توزيع شده نوشته شـده اسـت. هـر برنامه ای كه با Spark نوشته شود هر چند به صورت محلی اجرا شـود، ماهیـت توزیـع شـده دارد و بـه صورت توزيع شده نيز قابليت اجرا شدن را دارد.

در اين پروژه پياده سازی و آزمايشات به صورت محلی صورت گرفته است اما اين تضـمين را بـه خـاطر ماهیت Spark می دهیم كه بر روی چندین سیستم بدون هیچ تغییری قابل اجراست.

**4**

<span id="page-26-0"></span>**فص چهارم طراحي نرم افزار**

# **طراحي نرم افزار**

پس از كسب دانش و پیش نیازهای لازم كه عبارتند از تئوری رنگ آمیزی گراف ها و همچنین آشنایی با ابزار Graphx برای كار با گراف ها به صورت توزيع شده، اكنون می توانيم نـرم افـزار خـود را طراحـی و پیاده سازی كنیم. اما قبل از طراحی و پیاده سازی لازم است مدلی از نرم افزار یا سیسـتم خـود را ارائـه كنیم. از آنجایی كه این نرم افزار از بخش های زیادی برخوردار نیست و بیشتر تعاملی با سیستم Spark است و Spark عمل های زيادی دارد اما از ديد ما پنهان است ميتوانيم به صورت يـک جعبــه ســياه <sup>۱</sup> در نظر بگیريم.

همانطور كه در مقدمه نیز آمده است، روندهای اجرایی ساخت این نرم افزار به صورت پی در پی یا روش آبشاری<sup>۲</sup> است و پس از فصول قبل اکنون به مرحله مدلسازی سیستم (نرم افزار) رسیده ایم.

### <span id="page-27-0"></span>**5.4 مدل UML نرم افزار**

به خاطر بخش های مستقل و اندک اين نرم افزار شايد صرف زمان و انـرژی بـر روی مدلسـازی چنـدان منطقی نباشد و بیشتر زمان بايد در طراحی و پیاده سازی صرف شود. با اين حال در حد نیاز مدل هايی برای سیختم ارائه می شود. بخش زيادی از اين نرم افزار توسط چارچوب Spark انجام می شود و بخش تعاملی، چگونگی پیاده سازی الگوريتم و نحوه كاركرد با اين چارچوب مورد نظر بوده است.

با اين حال مدلخازی بخش هايی كه در اين نرم افزار پیاده سازی شده است و در تعامل با Spark است، ارائه می شود.

Black box

 Sequential (waterfall)

#### <span id="page-28-0"></span>**Use Case نمودار 5.5.4**

اين نرم افزار تک کاربره است و در نتيجه تنها يک کاربر به نام User داريــم. همچنــين در نمــودار Use Case تنها رابط كاربری مد نظر است و اينكه كاربر چه كنترلهايی بر روی نـرم افـزار خواهـد داشـت. در نتیجه می توان به صورت خلاصه عملیات خاص نرم افزار را در نمودار ۴ مشاهده كرد.

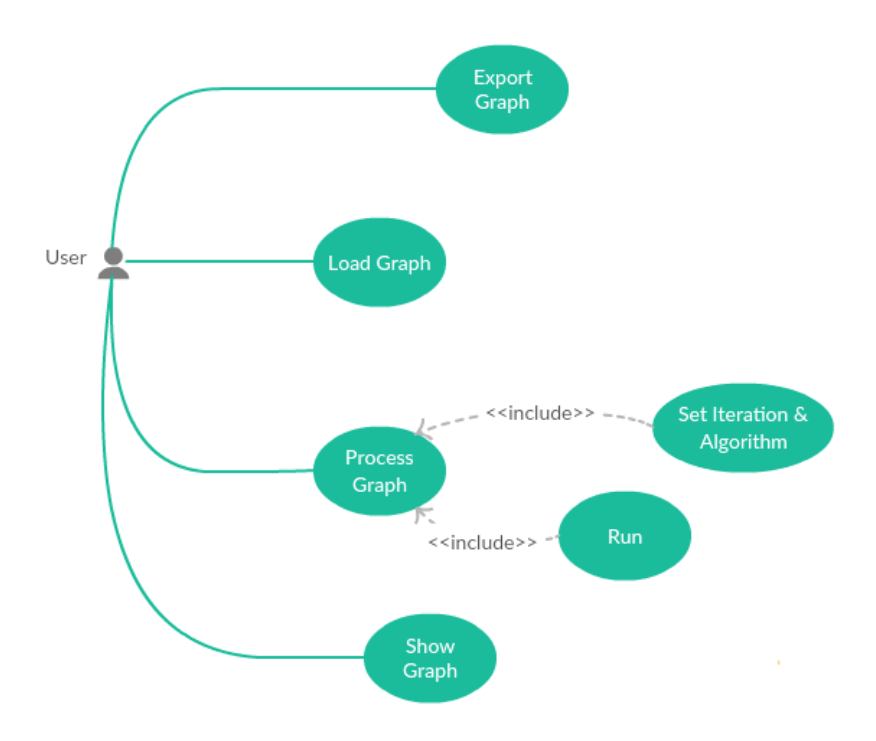

**نمودار 4 Case Use برای نرم افزار رنگ آمیزی گراف های بزرگ**

# <span id="page-28-2"></span><span id="page-28-1"></span>**2.5.4 نمودار انتقال حالت )STD) 5**

نمودار انتقال حالت عملكرد نرم افزار را از نقطه آغازين تا نقطه ای كه بتوانیم از نرم افزار ذروجی بگیريم را نمايش می دهد. اين انتقال حالت، دقیقا در نرم افزار پیاده سازی می شود و اين نماودار حالات حتای می تواند يک راهنمای نرم افزار نيز تلقی كرد.

در نمودار 5 حاالت ممكن و عملیاتی كه در اين نرم افزار قابل انجام است را نمايش می دهد.

 State Transition Diagram

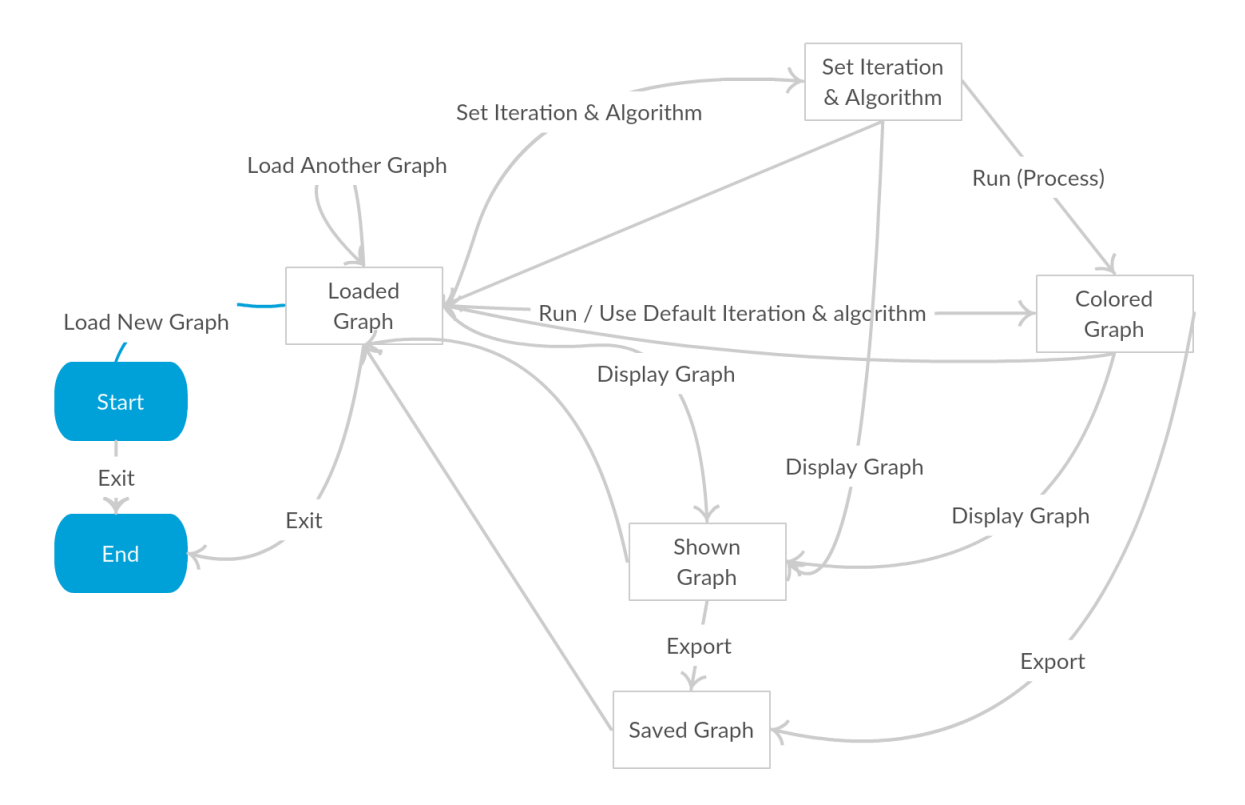

**نمودار 1 انتقال حالت )STD )نرم افزار رنگ آمیزی گراف های بزرگ**

در اين نرم افزار بدون باز و بسته كردن نرم افزار می توان گراف ها و الگوريتم و مقادير مختلف را تنظـيم و اجرا كرد كه اگر غیر از اين بود نرم افزار با رابط گرافیكی كاربرپخندی نبود. از اين رو می توانیم از هر حالت به حالت ديگر برويم و دورهايی برای اجرای بینهايت برنامه وجاود دارد . تنها حالتی كه شرطی است، انتقال از حالت شروع به حالت گراف بارگذاری شده يا حالت پايان است زيرا تا گرافی لود نشده باشد، اجرای الگوريتم بر روی آن يا نمايش آن و يا ذخيره كردن آن معنـايی نـدارد و اين موضوع در پیاده سازی نرم افزار بايد مورد توجه قرار بگیرد.

### <span id="page-29-1"></span><span id="page-29-0"></span>**2.4 پیاده سازی نرم افزار**

هدف از ايجاد اين نرم افزار ابزاری برای تعامل با چارچوب Spark و نوشتن الگوريتم يا الگوريتم هايی به صورت توزيع شده است و رابط كاربری برای كار با گراف ها و رنگ آمیزی گـراف و مشـاهده خروجـی و برخی كنترل هايی كه برای كار با چنین مسائلی مورد نیاز است. لذا هسته مركزی اين نرم افزار چارچوب Spark است.

چارچوب Spark در حال حاضر برای چهار زبان برنامه نویسی Scala, Java, R و Python منتشر شـده است هر چند در زبان های R و Python به تمام امكانات دسترسی نداريم و در حـال توسـعه اسـت امـا Java و Scala كامل است. در اصل Scala نسخه پیشرفته تر Java است كـه امكانـاتی از قبیـل برنامــه نويسي Functional را به آن اضافه كرده و هر چند قواعد نحوی اندكی متفاوت را دارد اما در نهايت بـه class. قابل اجرا توسط ماشین مجازی Java ایجاد می كنـد. همچنـین كتابخانـه هـای Java در زبـان Scala قابل استفاده است.

تمامی اين موارد ما را به سمت انتخاب زبان Scala متمايل می كند. يادگيری ايـن زبـان هـم انـدكی از وقت برنامه نويس را خواهد گرفت، اما در پياده سازی به كمک او خواهد آمد.

#### <span id="page-30-0"></span>**5.2.4 یادگیری پیش نیازها و مطالعه مستندات**

در اولین گام قبل از پیاده سازی باید پیش نیازهای آن را مشخص نمود و جهت پـادگیری و مطالعـه آن اقدام كرد. در فصول قبل برخی از پیش نیازها گذرانده شد و از جمله پـیش نیازهـای دیگـر ایـن پـروژه يادگيری زبان Scala و مطالعه مستندات Spark و Graphx و مطالعه نمونه هايی از برنامه های نوشــته شده برای اين زبان است. يادگيری Scala برای يک برنامه نويس مسلط بـه زبـان Java چنـدان دشـوار نیست و لازم است زمانی برای یادگیری آن اختصاص داده شود.

اما مطالعه مستندات Spark و Graphx از پیش نیازهای ضروری و زمـانبر ايـن پـروژه بـوده اسـت. راه اندازی Spark و اجرای اولین برنامه بر طبق مستندات بوده و سپس با كـلاس هـا، توابـع و گاهـا پیـاده سازی آن بايد آشنا شد.

در مطالعه Graphx علاوه بر كلاس ها و توابع پركاربرد، يادگيري و فهم دقيق پياده سازي Pregel نيـز از اهمیت خاصی برخوردار بود كه عدم درك صحیح باعث خطاهای غیرقابل دیباگ كردن در این برنامـه می شد. همانطور که می دانید در برنامه های چندنخی <sup>۱</sup> خطایابی به شدت دشوار می شود. حال آنکه در اين پروژه علاوه بر چندنخی بودن، توزيع شدگی نيز بايد افزود. اما با دانستن نحوه كاركرد روش Pregel

Multithreading

كه در بخش ۱.۲.۳ توضیح داده شد می توان بخش های با پتانسیل وجود اشتباه و خطـا را بهتـر كشـف كرد.

لینک دسترسی به منابع اینترنتی Spark و Graphx در پیوست پ-۱ آورده شده است.

#### <span id="page-31-2"></span><span id="page-31-0"></span>**2.2.4 راه اندازی Spark**

تنها يک Spark بر روی هر سيستم اجرا می شود و در تنظيمات اوليه ساخت يک شیء SparkContext می توانیم سیستم Master را مشخص كنیم و اینكه برنامه به صورت توزیع شده بر روی چندين كامپيوتر يا به صورت توزيع شده بر روی يک كامپيوتر اجرا شود.

در اين پروژه بر روی يک كامپيوتر آزمايشات را انجام داده ايم لذا تنظيمات لازم و نحوه توليد شيء SparkContext در جدول ۱ نشان داده شده است.

#### **جدول 5 کد تنظیم و ایجاد SparkContext برای اجرا بر روی یک کامپیوتر**

val conf = new SparkConf().setAppName("AppName").setMaster("local") val sc = new SparkContext(conf)

شیء sc در مواردی كه نیاز به موازی سازی داده ها و ايجاد RDD است كاربرد دارد زيرا اين شیء داده ها را بین سیستم ها توزیع م*ی* كند.

### <span id="page-31-1"></span>**9.2.4 بارگذاری گراف از روی دیسک**

گراف ها را می توان به انواع فرمت ها ذخیره كرد. در این پروژه فرمت  $\mathrm{GEXF}^\backprime$  به عنوان یكی از فرمـت های رايج توصيف گراف پیاده سازی شده است. همچنين Graphx كلاس GraphLoader را به صورت پیش فرض در خود دارد كه نوعی ديگر از فرمت ذخیره سازی گراف را می تواند بخواند و به صورت يـك

Graph Exchange XML Format

گراف خروجی دهد. در نتیجه نرم افزار حاضر از دو فرمت برای بارگذاری گراف استفاده می كند. هر چند تنها فرمت ذخیره سازی  ${\rm GEXF}$  برای نوشتن بر روی دیسک استفاده می كنیم.

#### <span id="page-32-0"></span>**5.9.2.4 فرمت ذییره سازی گراف GEXF**

فرمت GEXF از ساختار XML برای توصیف گراف استفاده می كند. این ساختار قابلیت برچسب زدن بر روی رئوس و يالها را دارد و امكان تعريف انواع گراف ها را خواهد داشت. برای خواندن فايـل XML از نوع رخداد-محور <sup>٬</sup> استفاده شده است كه امكان خواندن فايل های بزرگ را بـا حافظـه انـدک و پـردازش كمتر را در سريعترين زمان ممكن به ما مـى دهـد هـر چنـد پيـاده سـازى آن از روش ديگـر (DOM) دشوارتر است.

نمونه ای از گراف ترسیم شده در [شكل 1](#page-32-1) با فرمت GEXF در [جدول 2](#page-32-2) تو یف شده است.

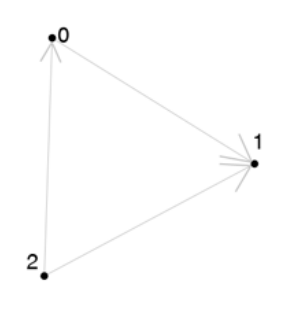

<span id="page-32-2"></span><span id="page-32-1"></span>شکل **۱ ن**مونه گراف جهت دار

**جدول 2 نمونه توصیف گراف با فرمت GEXF**

```
<?xml version="0.1" encoding="UTF-8"?>
<gexf xmlns="http://www.gexf.net/\, \draft" version="\, \">
    <meta lastmodifieddate=""\'\\-'Y-Y'">
         <creator>Vahid-PY</creator>
         <description>Sample Graph</description>
     </meta>
     <graph mode="static" defaultedgetype="directed">
         <nodes>
```
Event-Based

```
\langlenode id="\cdot" label="a" />
              <node id="0" label="b" />
             <node id="1" label="c" />
         </nodes>
         <edges>
             <edge id="'" source="'" target="'" />
             <edge id="0" source="1" target="0" />
             <edge id="1" source="1" target="1" />
         </edges>
     </graph>
\langle/qexf>
```
<span id="page-33-0"></span>**2.9.2.4 فرمت ذییره سازی گراف با فرمت پیش فرض Graphx**

ابزار Graphx از نوعی فرمت توصیف گراف استفاده می كند كه امكانات زیادی در اختیار مـا قـرار نمــی دهد اما از سادگی زیادی برخوردار است. با این فرمت ساختار گراف جهت دار را بـه راحتـی مــی تـوانیم ترسیم كنیم اما قابلیت برچسب زدن بر رئوس و يال ها وجود ندارد. در اين ساختار در هر سطر يک يـال تعريف می شود و عدد اول شماره مبداء و عدد دوم شماره مقصد می باشد. همچنين رئـوس بـه صـورت اتوماتیک تولید می شود و نیاز به تعریف مجزا ندارد. این فرمت نیز در این نرم افزار تنها بـرای بارگـذاری گنجانده شده اما برای ذخیره سازی در دسترس نیست و علت این كار عدم امكان برچسب زنـی در ایـن فرمت است كه باعث می شود نتوانیم رنگ رئوس را ذخیره كنیم.

<span id="page-33-1"></span>گراف ترسیم شده در [شكل 1](#page-32-1) با اين فرمت در [جدول 3](#page-33-1) تو یف شده است.

**جدول 9 نمونه توصیف گراف با فرمت پیش فرض Graphx**

| #Comment  |   |  |  |  |  |  |  |
|-----------|---|--|--|--|--|--|--|
| $\bullet$ |   |  |  |  |  |  |  |
|           | ٠ |  |  |  |  |  |  |
|           |   |  |  |  |  |  |  |

### <span id="page-34-0"></span>**9.4 نحوه کار با متد Pregel**

مبانی عملكرد Pregel در بخش ۱.۲.۳ گفته شد. اما در اين بخش می خواهیم پیاده سازی يـك كـد بـر مبنای اين متد را تشريح كنيم. ابتدا با تأمل در كد جدول ۴ می بينـيم تـابع Pregel چـه پارامترهـايی دارد.

<span id="page-34-1"></span>**جدول 4 هدر تابع pregel**

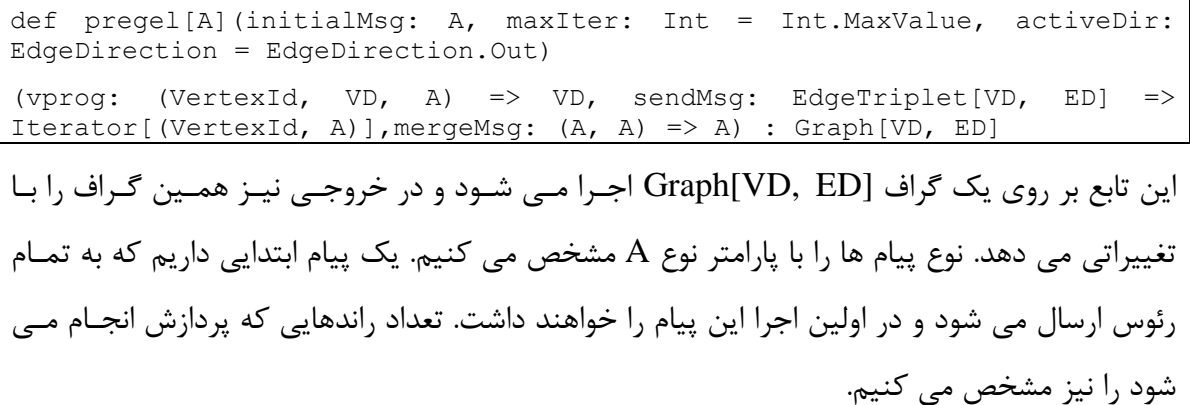

توضیحی كه در ذصوص activeDir بايد داده شود آنكه از آنجايی كه گراف ها جهت دار است و پیام ها در يال ها جا به جا می شود در اين قسمت مشخص می كنیم كه تابع sendMsg (كه در ادامه توضـيح داده می شود) بر روی چه يالهايی از يک رأس فعال اجرا شود. رأسی فعالی كه در راند قبل پيام دريافت كرده، چندين يال ورودی و ذروجی دارد. activeDir چندين مقدار دارد:

- EdgeDirection.out: تابع sendMsg بر روی يالهايی از رأس فعال اجرا می شود كــه از رأس فعال ذارج شده باشد.
- EdgeDirection.in: تابع sendMsg بر روی يالهايی از رأس فعال اجرا می شود كـه بـه رأس فعال وارد شده باشند.
- Both.EdgeDirection: تاب sendMsg بر روی يالهايی از رأا فعال اجرا می شود كه هم به آن رأس وارد شده باشند و هم خارج شده باشند (يال طوقه).
- Either.EdgeDirection: تاب sendMsg بر روی يالهايی از رأا فعال اجرا می شود كه يا به آن , أس وارد شده باشند و يا خارج شده باشند و يا هردو.

از آنجــايی كــه مـــا مـــی خـــواهیم گـــراف هـــای بـــدون جهــت را پـــردازش كنـــيم، بهتـــرين گزينـــه Either.EdgeDirection ذواهد بود.

vprog برنامه ای خواهد بود كه در هر پردازش بر روی يک رأس اجرا می شود. پیام و رأس را به عنـوان ورودی داريم و به عنوان خروجی رأس تغيير يافته را باز می گردانيم. همانطور كه قبلا توضـيح داده شـد در صورتی كه شیء جدیدی ساخته نشود و تنها فیلدهای شـبیء رأس را تغییـر دهـیم و بـازگردانیم، آن رأس غیرفعال مے شود.

پس از پردازش بر روی هر يال می توانيم يک پيام ارسال كنيم. اين پيام به چـه طريقـي ارسـال شــود و حاوی چه اطلاعاتی باشد توسط تابع sendMsg مشخص می گردد.

همچنین پیام های متعددی به يک رأس در گراف از سوی همسايه ها ارسال می شود ولی همانطور كـه قبلا در توضیح vprog گفته شد، تنها یک بار در هر پردازش بر روی یک رأس اجرا می شود و در ورودی يک پيام دريافت می كند. لذا مكانيزمی لازم است تا اين پيام ها را ادغـام كنــد و در يـك پيــام بــه رأس مقصد بدهد. این مكانیزم را در تابع mergeMsg مشخص می كنیم.

#### <span id="page-35-0"></span>**5.9.4 پیاده سازی الگوریتم حریصانه توزیع شده با استفاده از Pregel**

با تئوری اين الگوريتم در فصول قبل آشنا شديم و اكنون بـرای پيـاده سـازی طبــق تــابع Pregel بايــد يكسری تغییرات در الگوريتم وارد كنیم. به عنوان مثال اولین نكته ای كه بايـد توجـه داشـت رانـدها در Pregel به صورت همگام اجرا می شود و نیازی به پیـام هـای discard و... بـرای دانسـتن تمـام شـدن پردازش تمام رئوس نیست. از اين رو به اين پیامها نیازی نداريم.

در پیاده سازی این الگوریتم دوبار از تابع pregel استفاده شده است. در اولین استفاده كه تنها یک رانـد دارد، همسايه ها به همديگر معرفی می شوند و هر رأس شماره همسايه های خود را ذخيره می كند. در نتیجه نوع پیام را یک مجموعه از شماره رئوس در نظر میگیریم. در sendMsg هر رأس را به همسایه آ معرفی می كنیم و در mergeMsg اجتماع مجموعه ها را محاسبه می كنیم و در نهايت در vprog اين مجموعه را به همسايه هر رأس اضافه می كنیم و اگر شماره رأس از همسايه هـايش بیشــتر بــود، در همین بخش آن را رنگ كرده و مقدار رنگی آن برابر ۱ خواهد بود. كد این موضوع را نشان می دهد.

در تابع ديگر pregel پیام ها از نوع لیستی از شماره رأس و شماره رنگ خواهد بود. تابع sendMsg بـه اين صورت است كه هر رأس تنها به همسايه هايی رنگ و شـماره خـود را مـی فرسـتد كـه شـماره اش بزرگتر از آن ها باشد و همچنین رنگ شده باشد. این رأس پس از این راند غیرفعال خواهد بود و رئـوس همسايه اطلاعات اين رأس را تنها يكبار دريافت می كنند. تابع mergeMsg نيـز ايـن ليسـت هـا را بـه همديگر متصل می كند.

اما مهمترين بخش كار را تابع vprog انجام می دهد. در اين تابع اگر رأس رنگ شده باشد، همـان رأس بازگردانده می شود و درنتیجه رأس غیرفعال خواهد شد. اگر رنگ شده نباشـد، در نتیجـه بزرگتـرین در بین همسايگان نبوده آنوقت بررسی می كند اگر پیام دريافتی برابر پیـام اولیــه بـود يعنــی هــيچ پيــامی دريافت نكرده است و آن رأس غیرفعال می شود تا وقتی كه پیامی دريافت كند. اگر پیام دريـافتی پيـام يكی از رئوس همسايه بود، يک شیء جديد از نمونه قبلی ساخته (تا رأس غیرفعال تلقی نشود و در رانـد بعد sendMsg برای آن اجرا شود تا بتواند رنگ خود را به همسايه ها ارسال كند) و سـپس رنـگ تمـام پیام های دريافتی را از رنگ های آزاد خود حذف می كند (مقدار آن را در آرايــه برابـر بــی نهايـت قــرار میدهد) و مقدار آن همسايه را در آرايه برابر منفـی بینهايـت قـرار مـی دهـد. سـيس اگـر رأس در بـين همسايگان باقی مانده بزرگترين بود، كوچكترين رنگ موجود را انتخاب می كند.

كد اين الگوريتم در پیوست پ2- درج شده است.

# <span id="page-36-0"></span>**4.4 رابط کاربری گرافیکي )GUI) 5 نرم افزار**

رابط كاربری گرافیكی، یک نرم افزار خشک و بی روح را به یک نرم افزار قابل استفاده و كاربرپسند تبدیل می كند. Scala از همان رابط كاربری گرافیكی Java استفاده می كند و همانطور كه گفته شد كتابخانه های Java در Scala قابل استفاده است. رابط كاربری اين نرم افزار چندان پیچیده نیست و با استفاده از Swing می توا نیازهای اين نرم افزار را مرتف كرد، هر چند JavaFX امكانات گرافیكی قاويت ری را در اخیتار ما قرار می دهد. به علت استاندارد بودن Swing مشکلی در این بخش وجـود نـدارد. امـا ترســیم گراف خروجی رنگ آمیزی شده نیازمند كتابخانه ای است كـه در انجـام ايـن كـار يـاری دهـد، از بـين

Graphical User Interface

كتابخانه های مختلف GraphStream به دلیل سهولت استفاده و پويا بودن گراف انتخاب شده است، هر چند به دلیل نوپا بودن آن مشكلاتی در طراحی را دارد كه با ترفندهايی برطرف گرديد.

### <span id="page-37-0"></span>**5.4.4 محیط نرم افزار**

در محیط كاربری اين نرم افزار هر چیزی در دسترس است و كار با آن ساده خواهد بود. هر چند از طريق منوهای نرم افزار نیز همان عملیات قابل انجام است. همچنین بخش زیادی از ترتیب انجام عملیـات كـه در نمودار انتقال حالت (STD) در بخش ۲.۱.۴ مشخص شده است در اين رابط كـاربری لحـاظ گرديـده است. به عنوان مثال تا وقتی گراف بارگذاری نشده است، بخش پردازش، ذخیره و نمایش گراف غیرفعال است. شكل ۲ محیط نرم افزار را وقتی كه گراف بارگذاری نشده است و شكل ۳ محیط نـرم افــزار پــس از بارگذاری گراف نشان می دهند.

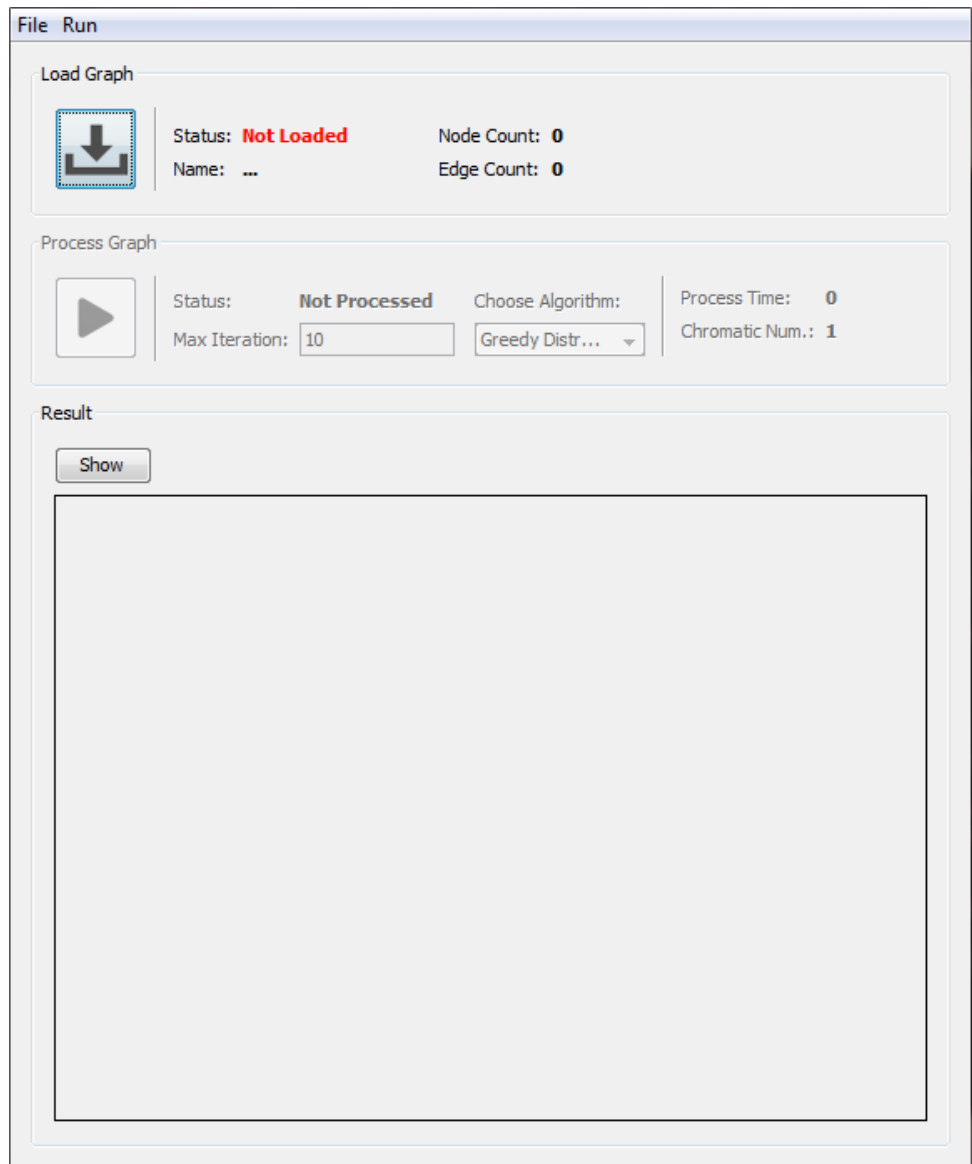

<span id="page-38-0"></span>**شک 2 محیط کاربری نرم افزار قب از بارگذاری گراف**

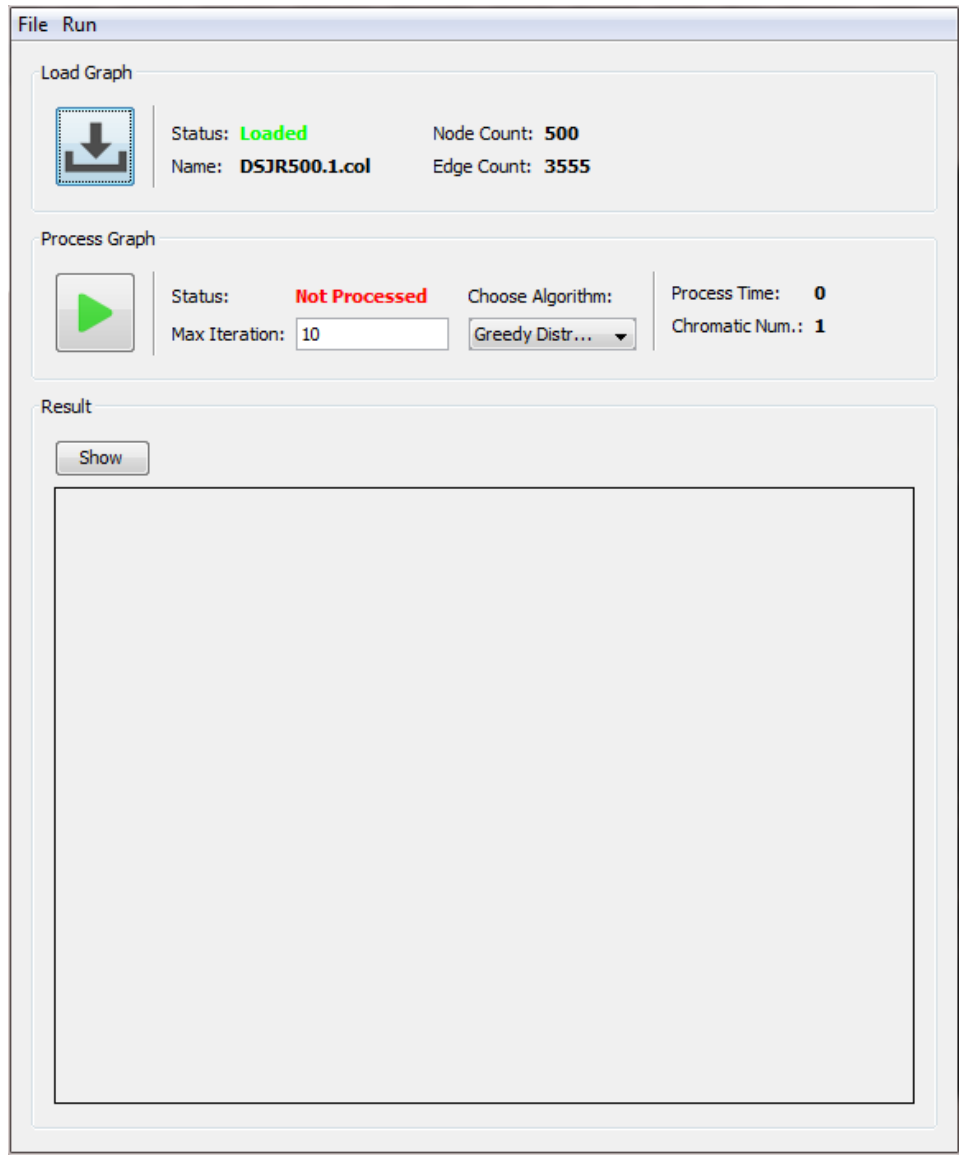

<span id="page-39-0"></span>**شک 9 محیط کاربری نرم افزار پس از بارگذاری گراف**

پس از كليك بر روی دكمه پردازش (يا انتخاب از طريق منو Run>Process) گراف طبـق Iteration و الگوريتم انتخاب شده اجرا می شود. پس از انجام پردازش، بخش Process به صورت شكل ۴ خواهد شد.

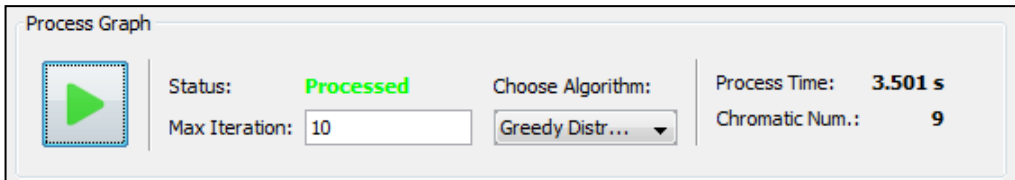

<span id="page-39-1"></span>**شک 4 قسمت Process محیط کاربری پس از پردازش گراف**

در اين قسمت، عدد رنگي (.Chromatic Num) و زمان پردازش برای گراف داده شده نمايش داده مـي شود. همچنین می توانیم با كلیک بر روی show گراف نهایی به صورت رنـگ آمیـزی شـده را مشـاهده كنیم. نمايش گراف را در بخش بعدی توضیح داده شده است.

### <span id="page-40-0"></span>**2.4.4 نمایش گراف به صورت گرافیکي با کتابسانه GraphStream**

از میان كتابخانه های مختلف ترسیم گراف به صورت گرافیكی، با توجه به خروجـی هـای گرفتـه شـده، كتابخانه GraphStream انتخاب شد. اين كتابخانه امكان ترسيم گراف به صورت پويا<sup>\</sup> را به ما مى دهد. اين ابزار با Swing قابل ادغام است و می توان آن را در يک JPanel نمايش داد. خروجی گـراف بخـش قبل در [شكل 5](#page-40-1) نمايش داده شده است.

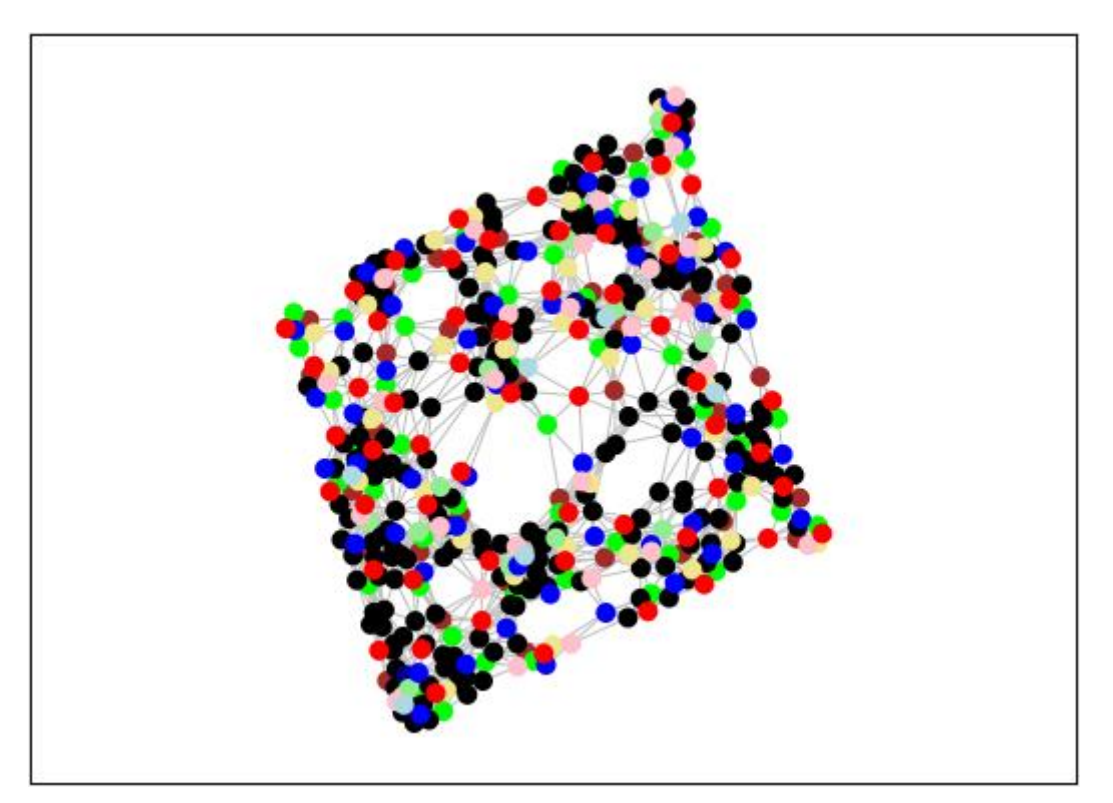

<span id="page-40-1"></span>**شک 1 نمایش گرافیکي گراف رنگ آمیزی شده**

Dynamic

طبق اين شكل تعداد زيادی رأس با رنگ مشكی مشاهده می شود. در اصل اين رئوس رنگ آميزی نشده اند. علت آن نيز تعداد راند (Iteration) است كه برای رنگ آميزی اين گراف با الگوريتم حريصانه توزيــع شده كفايت نمی كند. در فصل بعد اين مخائل مورد بررسی قرار می گیرد.

اما از ديگر امكانات اين نرم افزار دقيق شدن بر روی بخشی از گراف است. به عنوان مثال می خواهیم يک رأس با همسايه هايش مقايسه كنیم. بر روی يک رأس كلیک كرده و خروجی مشـابه شـكل ۶ مشـاهده می كنیم. همانطور كه در این شكل پیداست، شماره هر رأس با رنگ آن را مشاهده می كنیم.

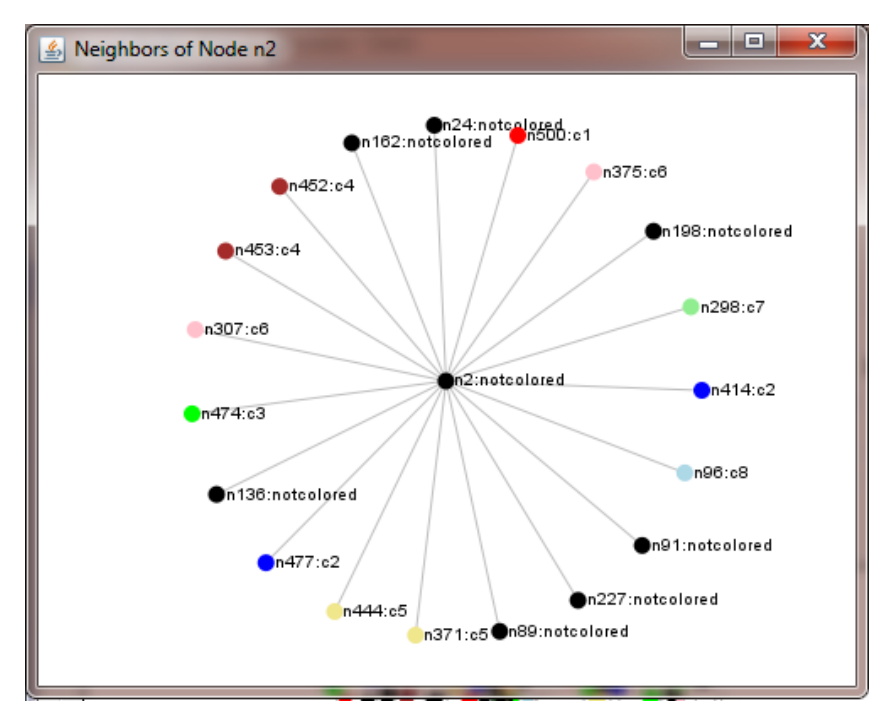

<span id="page-41-0"></span>شکل ۶ نمایش گرافیکی همسایگان یک رأس در گراف

يكی از مشكلاتی كه در برنامه نويسی اين كتابخانه وجود دارد، نحوه كليک كردن بر روی يک رأس است. در این كتابخانه با كلیک بر روی هر رأس رخدادی اتفاق می افتد اما نمی توان تفاوت میـان كشــیدن ٰ و كلیک كردن را مشاهده كرد. از طرفی رخداد كلیک بر روی این شیء به صـورت سراسـری اسـت. یعنـی تمامی صفحه نمايش گراف يک JPanel است و كليک بر هر نقطه ای از اين صفحه يكسان خواهد بود.

Drag

برای رفع اين موضوع از تركيب اين دو رخداد استفاده شده و كـد آن در كـلاس NodeClickListener قرار دارد. اين كد در پيوست پ-۳ قرار گرفتهاست. لينك دريافت اين كتابخانه نيز در پيوست پ-۴ قـرار دارد.

# <span id="page-42-0"></span>۵.۴ تحمل خطا<sup>\</sup>

از آنجايی كه اين نرم افزار بر بستر Spark طراحی شده است و Spark اين تضمين را به ما می دهد كه در صورت شكست هر گره محاسباتی (اجراكننده ها) بتواند سیستم را پايدار نگهداری كند [۴]. در نتیجه در صورت حذف يک گره محاسباتی هنگام اجرای پردازش، اطلاعات آن گره در گره محاسـباتی ديگـری جايگذاري می شود و پردازش انجام خواهد شد. در نتيجــه بــا اســتفاده از ايــن نــرم افــزار نگــران اشــتباه محاسباتی در حالت توزي شده نخواهیم بود.

 Fault Tolerance

<span id="page-43-0"></span> $\Delta$ 

# فصل پنجم **آزمایش و آنالیز نتایج با استفاده از نرم افزار پیاده سازی شده**

# **آزمایش و آنالیز نتایج با استفاده از نرم افزار پیاده سازی شده**

گراف های خاصی تعريف شده اند كه برای بررسی الگوريتم های مختلف گراف از آن ها استفاده می شود. در اين فصل نيز برخي از اين گراف ها را با نرم افزار مورد بررسي قرار مي دهيم و بــا مقــدار ثبــت شــده توسط بنچمارک ` های گوگل در مسئله رنگ آمیزی گراف مقایسه می كنیم [۶].

# <span id="page-44-1"></span><span id="page-44-0"></span>**5.1 مسائ بازه زماني چند ثانیه**

در جدول ۵ الگوريتم مورد بررسی، حريصانه توزيع شده است. اما بنچمارک بهترين عدد رنگی كه تاكنون برای هر گراف يافت شده است را گزارش می دهد. طبق اين بنچمارک گراف های مورد بررسی در زمـان چند ثانیه قابل رنگ آمیزی است.

**جدول 1 مقایسه الگوریتم حریصانه توزیع شده با بنچمارک رنگ آمیزی گراف با زمان اجرا چند ثانیه**

| نام گراف                         | تعداد رئوس و                                   | عدد رنگی    | عدد رنگی    | زمان پردازش                 | تعداد راند برای |
|----------------------------------|------------------------------------------------|-------------|-------------|-----------------------------|-----------------|
|                                  | يالها                                          | بنچمار ک    | (توسط نرم   | (تک سیستم)                  | رنگ شدن         |
|                                  |                                                |             | افزار)      | بر حسب ثانيه                | كامل گراف       |
| $\Gamma$ -Fullns_ $\tau$         | $ V = \mathcal{N} \cdot \cdot$ ,               | ۴           | ۴           | ۱.۸۵                        | $\gamma$        |
|                                  | $ E $ = $\mathbf{r} \cdot \mathbf{r}$          |             |             |                             |                 |
| anna                             | $ V =$ $\uparrow \uparrow \uparrow \uparrow$ , | $\setminus$ | $\setminus$ | 0,15                        | ۲ (             |
|                                  | $ E =9\lambda$ ۶                               |             |             |                             |                 |
| $\overline{) -}$                 | $ V  = \varepsilon v,$                         | ۵           | ۵           | $\uparrow, \wedge \uparrow$ | ۱۱              |
| Insertions F                     | $ E =$ ۲۳۲                                     |             |             |                             |                 |
| $DSIR\Delta \cdot \cdot \cdot$ . | $ V  = \Delta \cdot \cdot$ ,                   | $\gamma$    | ۱۴          | $\Delta$ , $\Upsilon$       | ۲۳              |
|                                  | $ E  = r \omega \omega$                        |             |             |                             |                 |

Benchmark

فصل پنجم: آزمايش و آنالیز نتايج با استفاده از نرم افزار پیاده سازی شده

همانطور كه در جدول ۵ مشاهده می شود، الگوريتم رنگ آميزی حريصانه توزيع شده، توانست همان عدد رنگی بنچمارك را بدست آورد اما در مثال 52211DSJR با اينكه تمام گراف را در 23 راند رنگ آمیازی كرده است اما نتوانسته به بهترين نحو رنگ آمیزی كند. می تـوان ايـن نتیجـه گیـری را انجـام داد كـه الگوريتم حريصانه توزيع شده در بحث رنگ آميزي گراف نمی تواند بهترين عدد رنگی را بيابد.

همچنین با بررسی گراف ها و الگوریتم، به این نتیجه خواهیم رسـید كـه ایـن الگـوریتم در گـراف هـای غیرمتراكم بسیار سریع عمل می كند زیرا بخش های مختلف گراف می توانند مستقل از هم رنگ آمیزی شوند اما در گراف های متراكم، به سری بودن رنگ آمیزی متمایل مـی شـود و از رنـگ آمیـزی مـوازی كاسته می شود كه باعث كندی اجرا رنگ آمیزی خواهد شد. این چالش ها در مسئله رنگ آمیزی گراف موجود است.

### <span id="page-45-0"></span>**2.1 مسائ بازه زماني دقیقه**

در جدول ۶ الگوريتم مورد بررسی، حريصانه توزيع شده است. مطابق بخش قبل بنچمارک بهتـرين عـدد رنگی كه تاكنون برای هر گراف يافت شده است را گزارش می دهد. طبق اين بنچمارک گراف های مورد بررسی در زمان چند دقیقه قابل رنگ آمیزی است.

<span id="page-45-1"></span>**جدول 1 مقایسه الگوریتم حریصانه توزیع شده با بنچمارک رنگ آمیزی گراف با زمان پردازش چند** 

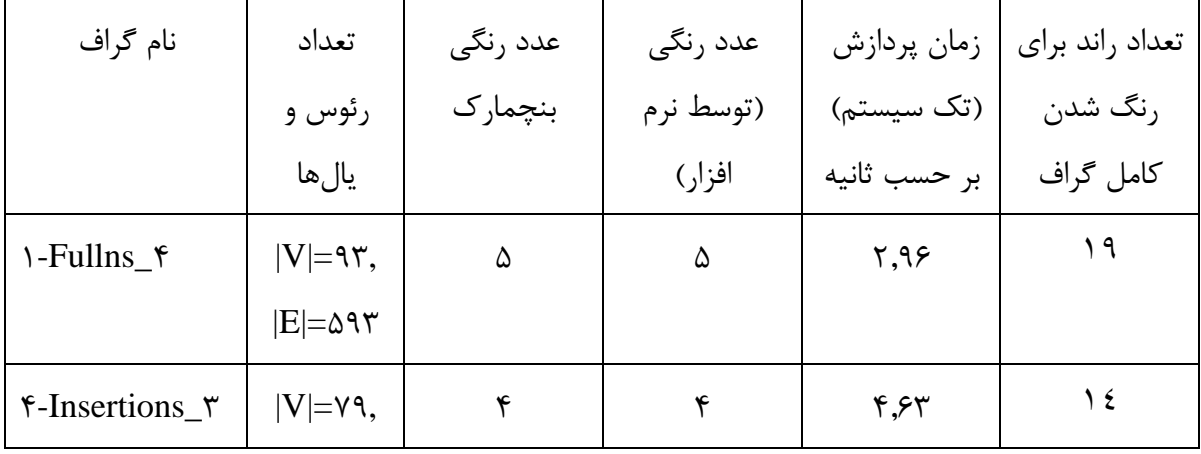

**دقیقه**

فصل پنجم: آزمايش و آنالیز نتايج با استفاده از نرم افزار پیاده سازی شده

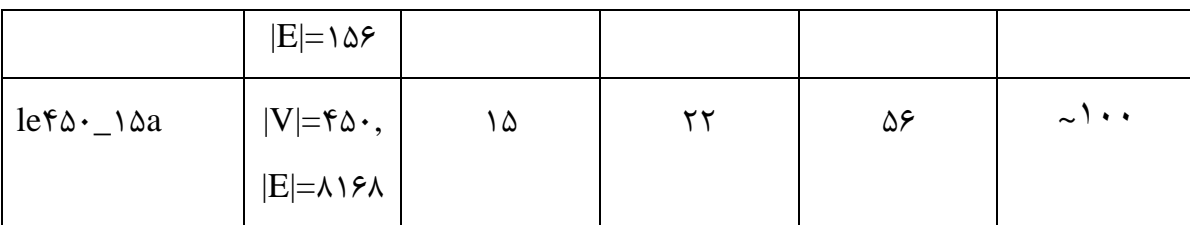

با توجه به اين آزمايش و جدول مشاهده می كنیم در برخی مثال ها با افزايش چگالی و درجـات برخــی رئوس زمان اجرا به شدت افزايش می يابد و الگوريتم حريصانه توزيع شده نمــی توانــد عملكـرد چنــدان مناسبی داشته باشد. هر چند در برخی از این گراف ها كه بنچمارک زمان چند دقیقه ای را برای رنـگ آمیزی آن ثبت كرده است، این الگوریتم در عرض چند ثانیه به جواب رسیده است كه از این نظـر بـرای چنین گراف هايی اين الگوريتم از نظر زمانی مناسب است.

يكي از مشكلات الگوريتم حريصانه توزيع شده كه از الگوريتم حريصانه متوالي به ارث بـرده اسـت نحـوه شماره دهی به گره ها در رنگ آمیزی، زمان اجرا و نهایتا در عدد رنگـی بـه عنـوان نتیجـه نهـایی مـوثر ذواهد بود.

در اين جدول نيز مشاهده می كنيم با اينكه تعـداد رانـدهای اجـرا الگــوريتم بالاسـت و زمــان اجـرا نيــز بالاست، با اين وجود تعداد رنگ های يافت شده توسط اين الگوريتم از مقدار بهينــه يافـت شــده توسـط بنچمارک به مقدار زيادي فاصله دارد.

**1**

<span id="page-47-0"></span>**فص ششم**

**جمعبندی و نتیجهگیری**

# **جمعبندی و نتیجهگیری**

در اين پروژه تلفيقي از كار تحقيقاتي و تئوري صورت گرفت و در نهايت به صورت يـك نـرم افـزار قابـل استفاده درآمد. در ابتدا تئوری هايی از گراف و رنگ آميزی گراف بررسی شد و با آن آشنا شديم، ســپس با ابزار متداول و پركاربرد Spark كه يكی از ابزارهای پراستفاده در نعت كنونی كاامپیوتر و داده هاای حجیم است آشنا شديم و در نهايت به جايی رسید كه بتوانیم از آ استفاده كنیم.

این چارچوب در مقاطع كارشناسی ارشد به مراتب مورد اسـتفاده قـرار مــی گیـرد و پـروژه هـای بـزرگ كامپیوتری به این ابزار و ابزارهای مشابه نیازمندند زیرا حجم داده ها و پـردازش هـا فراتـر از تـوان يـك كامپیوتر معمولی است. همچنین در سیستمی كه كاربران زیادی از یـك سـرویس اسـتفاده مـی كننـد سرعت پاسخگويی بسيار پراهمیت می شود و نیاز داريم درخواست كاربران را بین سیستم هـای مختلـف تقسیم كنیم بدون اینكه در پاسخ آن اشكالی ایجاد شود. برای درك بهتر تصور كنید سیستمی همچــون گوگل يا فيس بوک يا واتس اپ كه ميليون ها درخواست را در ثانيه دريافت می كننـد و در حجـم داده های عظیمی پردازش انجام می دهند و در كسری از ثانیه پاسخ مناسب را به كاربر مـی دهنـد. تـاكنون معماری ديگری جز معماری سيستم های شبكه شده توزيع شده جوابگو چنين كاربردی نبوده است.

'مروزه فضاهای ابری<sup>٬</sup> نیز اضافه شده اند كه حجم داده ها و پردازش ها به مراتب افــزايش خواهــد يافــت. البته از ايده های موجود استفاده از سيستم های سرويس گيرنده به عنوان سرويس دهنده نيز وجود دارد كه تشكيل يک سيستم توزيع شده غول پيكر و راه دور را خواهد داد كه البته چالش های جديـدی نيـز ايجاد خواهد كرد. اما در حال حاضر به عنوان يک امكان مطرح شده است.

امروزه در كشور ايران در زمينه پردازش های توزيع شده نيز نيازمندی های جدی به وجود آمـده اسـت. برای مثال بسیاری از سیستم های دولت الكترونیک، بانک ها و سازمان های بـزرگ يـا اپلیكیشــن هــای پرمخاطب حجم داده های ارسالی/دريافتی و پردازش هـا و درخواسـت هـای زيـادی را دارنـد و يكـی از مشكلاتی كه در اين زمينه موجب كيفيت پايين شده عدم استفاده از توزيع شـدگی اسـت و كاربرهـا بـا كندی خدمات روبرو هستند. اما می توان با افزايش اندكی توان سخت افزاری و استفاده از چارچوب هايی

Cloud

همچون Spark و مانند آن كیفیت خدمات را افزايش دهند. هر چند در حال حاضر نیز تـلاش هـایی در اين زمينه در حال انجام است، اما با افزايش كارهای تحقيقاتی و پروژه های دانشگاهی در اين زمينه افراد كارشناس در اين زمينه افزايش خواهد يافت و خواهند توانست مسائل موجود در صنعت كامپيوتر كشــور را در پروژه های دان گاهی مطر و حل نمايند.

# <span id="page-49-0"></span>**5.1 کارهای آینده با این چارچوب و نرم افزار**

اين نرم افزار چندين ابزار را كنار هم فراهم آورده است. رابطـي سـاده بـرای كـار بـا چـارچوب Spark و Graphx كه كه می تواند جهت استفاده در كارهای تحقیقاتی ماورد اساتفاده قارار گیارد . همچناین باا تصويرسازی گراف به صورت پويا، امكان نمايش گراف های اندازه متوسط (كمتر از میلیـون يـال) وجـود دارد كه جهت درك نتيجه پردازش به وضوح قابل نمايش است. به راحتی می تـوانيم يالهـا و گـره هـا را رنگ بندی و برچسب زنی كنیم.

با توجه به رعايت نحوه استفاده از pregel به راحتی ميتوان انواع الگوريتم های قابل تعريف بـر گـراف را پیاده سازی كرد و با اندک تغییری در برنامه الگوریتم های دیگری را بر روی گراف به صورت توزیع شده و بر بختر Spark اجرا كنیم.

بهتر است بگويیم اين نرم افزار ابزاری برای استفاده از تاب pregel و استفاده از چارچوب Spark است و نمايش گرافيكی آن است و رنگ آميزی گراف به صورت توزيع شده تنها يكی از كاربردهای آن بوده كـه در اين پروژه پیاده سازی شده است.

توصيه می شود در پروژه های ديگر بر روی بهبود اين نرم افزار كار شود. به عنوان مثال نـرم افـزار را بــه گونه ای تغییر دهند كه بدون تغییر كد بتوان انواع الگوریتم ها بر روی گراف اجرا كـرد و امكـان تعريـف انواع الگوريتم ها وجود داشته باشد. اگر اين امر عملی شود يک کارگاه کار با گراف با ابزارهای مفيد برای كاربران تهیه شده است.

از موارد ديگری كه پيرامون اين پروژه می توان انجام داد، نحوه نمايش گراف به صورت گرافيكی است. در اين پروژه كل گراف به يک باره بر روی صفحه رسم می شود كه برای گراف هـای خیلـی بـزرگ ممكـن است برنامه را به بن بست برساند. در نتیجه بايد بخش هايی از گراف را به صورت هوشمندی انتخاب كند و نمايش دهد و با پيمايش در بخش های گراف، قسمت های جديد آن نمايش داده شود.

# <span id="page-51-0"></span>**منابع و مراجع**

- [1] R. Karp, "Probabilistic recurrence relations," *Proc* 23*rd annual ACM symposium on theory of computing, pp. 190-191, 1991.*
- [ $\lceil \mathcal{E} \rceil$ ] B. Bollobas, Graph theory, New York: Springer, 1979.
- [ $\uparrow$ ] K. Erciyes, Distributed Graph Algorithms for Computer Networks, London: Springer,  $Y \cdot Y$ .
- [۴] Apache, "Apache Spark," Jul ٢٠١۶. [Online]. Available: http://spark.apache.org/.
- [ $\triangle$ ] G. Malewicz, M. H. Austern, A. J. C. Bik, J. C. Dehnert, I. Horn, N. Leiser and G. Czajkowski, "Pregel: A System for Large-Scale Graph Processing," in *the*  <sup>2212</sup> *ACM SIGMOD International Conference on Management of data*, 2212.
- [6] S. Gualandi, "Graph Coloring Benchmarks," Google, [Online]. Available: https://sites.google.com/site/graphcoloring/home.

# <span id="page-52-0"></span>**پیوستها**

**پ.5-** مخاااااااتندات Spark و Graphx باااااااه ترتیاااااااب در آدرا هاااااااای اينترنتااااااای و http://spark.apache.org/documentation.html دسااااااااترا در http://spark.apache.org/docs/latest/graphx-programming-guide.html هستند.

پ-۲. پیاده سازی الگوريتم حريصانه توزيع شده با تابع pregel

**جدول پ.5- پیاده سازی الگوریتم حریصانه توزیع شده با تابع pregel**

```
def process (graph: Graph [MyVertex, Int], maxIteration: Int) :
Graph[MyVertex, Int] = {
MAX_ITERATION=maxIteration
if(MAX ITERATION<1) return graph;
var neg = graph.pregel[Set[VertexId]](Set(-1), \rightarrow,
EdgeDirection.Either)((id, vData, msg) => {
    val x = new MyVertex() .addAllNeighbors(msg)if (id > x.maxCurrNeighbor) x.colored = true
     return x
}, edge => {
Iterator((edge.srcId, Set(edge.dstId)), (edge.dstId, Set(edge.srcId)))
}, (a, b) \Rightarrow {
a + b})
if(MAX_ITERATION<1) return neg;
neg = neg.preqel[List[(VertexId, Int)][(List((-L,-))), MAX ITERATION -
0, EdgeDirection.Either)(vprog, sendMsg, mergeMsg)
return neg
}
```

```
def sendMsg(edge: EdgeTriplet[MyVertex, Int]): Iterator[(VertexId, 
List [ (VertexId, Int) ] ) = { }if(edge.dstId>edge.srcId) {
            if(edge.dstAttr.colored && !edge.srcAttr.colored) 
Iterator((edge.srcId,List((edge.dstId,edge.dstAttr.color))))
            else Iterator.empty
      }else {
            if(edge.srcAttr.colored && !edge.dstAttr.colored) 
Iterator((edge.dstId,List((edge.srcId,edge.srcAttr.color))))
            else Iterator.empty
      }
}
def mergeMsg(a: List[(VertexId, Int)], b: List[(VertexId, Int)]): 
List [ (VertexId, Int) ] = {a ::: b
}
def vprog(vId: VertexId, vData: MyVertex, msg: List[(VertexId, Int)]): 
MyVertex = {
      if (vData.colored) return vData
      if(msg(\cdot). \rangle == -\rangle || msg(\cdot). \gamma == -\rangle {
            return vData
      }
      val nvData=vData.clone
      msg.foreach(tuple => {
            val indexColor = nvData-free \ncols.indexOf(tuple. Y)if (indexColor != -1) {
                   nvData.free_cols(indexColor) = Int.MaxValue
             }
            val indexNeighbor = nvData.neighbors.indexOf(tuple. ))
            if (indexNeighbor != -1) {
                   nvData.neighbors(indexNeighbor) = Int.MinValue
```

```
}
      })
      if (vId > nvData.maxCurrNeighbor) {
            nvData.color = vData.minFreeColor
            nvData.colored = true
      }
      return nvData
}
```
پ.3-

#### **جدول پ.2- کد NodeClickListner برای یافتن ریداد کلیک بر روی رئوآ در کتابسانه**

#### **GraphStream**

```
class NodeClickListener(pGraph: Graph, pViewer: Viewer, mGraph:
org.apache.spark.graphx.Graph[MyVertex, Int]) extends ViewerListener 
with MouseListener {
     val graph = pGraph
     val viewer = pViewer
      val mainGraph = mGraph
      val fromViewer = viewer.newViewerPipe();
      fromViewer.addViewerListener(this);
     fromViewer.addSink(graph);
      var nodeRelease: Boolean = false
      var nodeID: String = ""
      override def buttonReleased(id: String) {
            nodeRelease = true
            nodeID = id
      }
      override def mouseClicked(arg : MouseEvent) {
            if (nodeRelease) {
                  showInformation(nodeID)
```

```
}
}
override def mouseReleased (arg .: MouseEvent) {
     nodeRelease = false
     fromViewer.pump()
}
def showInformation(sid: String): Unit = {
      new InfoWin(sid,graph).setVisible(true)
}
override def viewClosed(viewName: String) {}
override def buttonPushed(id: String) {}
override def mouseEntered(arg .: MouseEvent) {}
override def mouseExited(arg : MouseEvent) {}
override def mousePressed(arg : MouseEvent) {}
```
}

پ-۴. لینک دسترسی به کتابخانه http://graphstream-project.org :GraphStream